# LAB MANUAL

# **INFORMATION SECURITY**

# **List of Lab Exercises**

**Syllabus Programs ( JNTUK )**

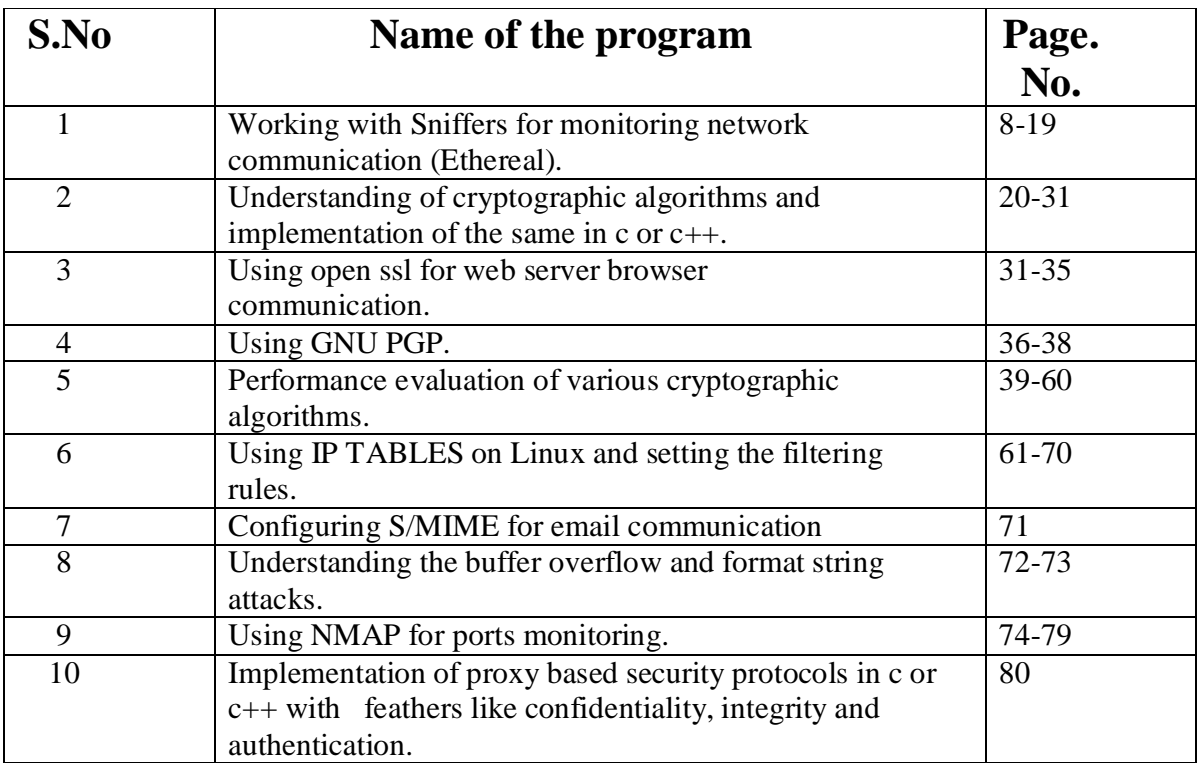

# **1) Name of the Experiment:**

**AIM: Working with Sniffers for monitoring network communication (Ethereal).**

#### **S/W & H/W Requirements:**

**S/W:** Turbo C

**H/W:** Pentium IV Processor**,** 256 MB RAM,40 GB HDD.

#### **Algorithm:**

Step1: Start Step2: Declare the following functions void Handle\_ICMP(char \*,int) void Handle IGMP(char \*,int) void Handle TCP(char \*,int) void Handle\_UDP(char \*,int) Step3: declaring pointer of type ip header void Handle\_IP(char \*buf) Step4: declaring a structure which holds ip address struct iphdr \*ip\_hdr struct in addr in FILE \*fp Step5:Read ctl,len Step6: ip  $hdr = (struct *i*phdr *  $)(buf+14)$ )$ Step7: fp=fopen("./output/ip.txt","a") Step8: if(!fp) perror("fopen")  $exit(1)$ Step9: output(fp,"\t ---------------------------------\n") Step10:system("date>> ./output/ip.txt") output(fp,"type of service : % $d\n\cdot \sin \n\cdot \cdot \cdot$ hdr->tos) output(fp,"protocol id is %d\n",ip\_hdr->protocol) output(fp,"total len %d\n",ntohs(ip\_hdr->tot\_len)) output(fp,"fragment offset %d\n",ntohs(ip\_hdr->frag\_off)) Step11: storing ip address in Step12: struct in\_addr so that we can use inet\_ntoa to convert the same into ascii string in.s\_addr=ip\_hdr->saddr

fprintf(fp,"source address is  $% \s\n\pi$ ",inet\_ntoa(in)) Step13: in.s addr=ip hdr->daddr Step14: output(fp, "destination address is  $% \s \n\pi$ ", inet ntoa(in)) output(fp,"\t ----------------------------------\n") Step15: ctl=ip hdr->protocol Step16: The following statement is used to calculate the combined length of data link header and ip header  $len=(ip_hdr\rightarrow ihl<<2)+14$ Step17: The following switch statement can be used to invoke appropriate handle function based on protocol id found in ip header switch(ctl) case ICMP Handle\_ICMP(buf,len); break case IGMP: Handle\_IGMP(buf,len); break case TCP Handle\_TCP(buf,len); break case UDP Handle\_UDP(buf,len); break fclose(fp) Step18: This file is a part of sniffer, a packet capture utility and Network monitor. void Handle\_IP(char \*) void Handle\_ARP(char \*) void Handle\_RARP(char \*) Step19: declaring a structure which hold link level header information int main() struct sockaddr\_ll sa Step20: pointer for ethernet header struct ethhdr \*eth\_hdr int sockfd,sl,retval,ctl char buf[2000],\*hadd FILE \*fp; Step21: The following system call creates raw socket which captures all protocols sockfd=socket(PF\_PACKET,SOCK\_RAW,htons(ETH\_P\_ALL)); Step22: if(sockfd<0) perror("socket")

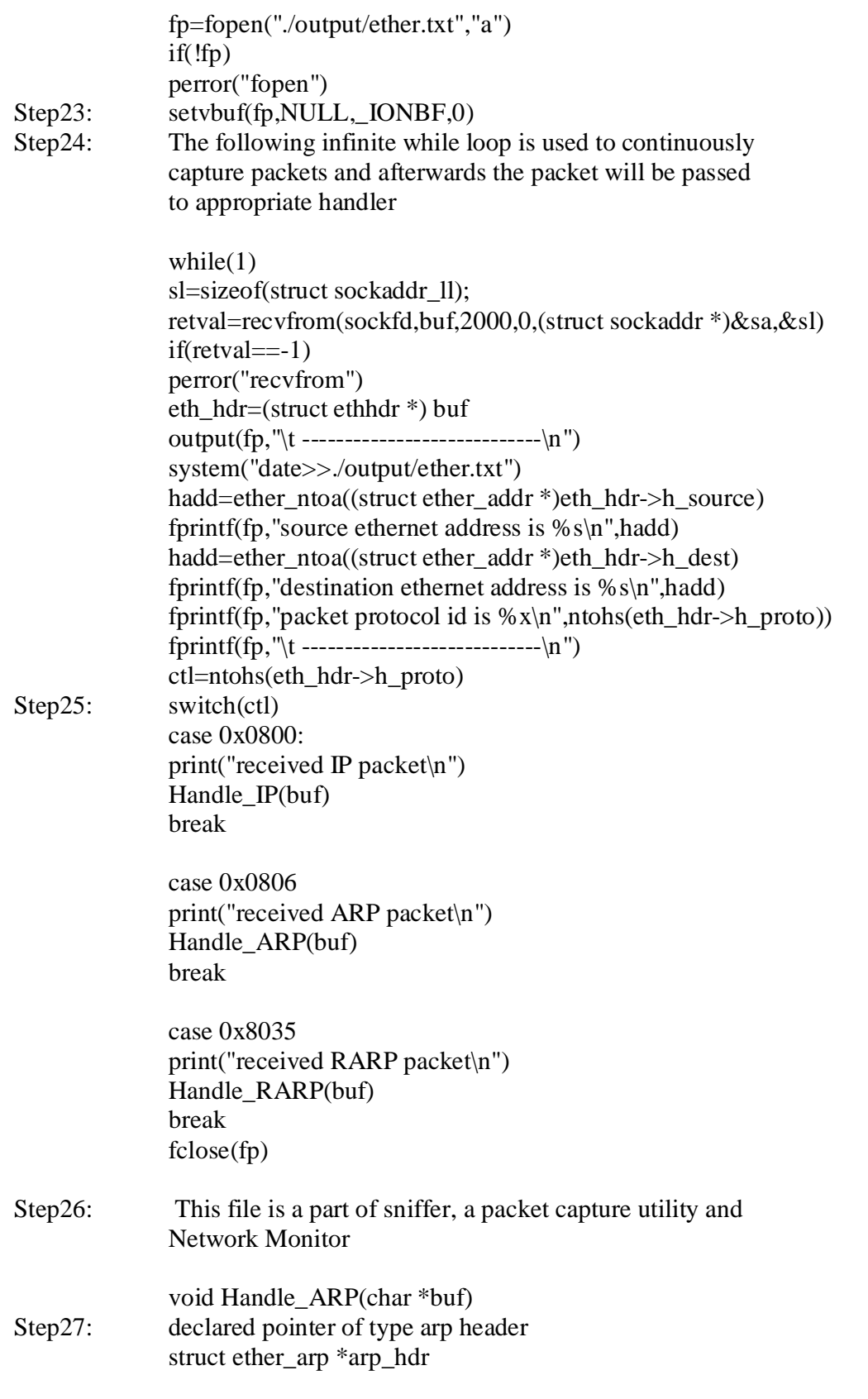

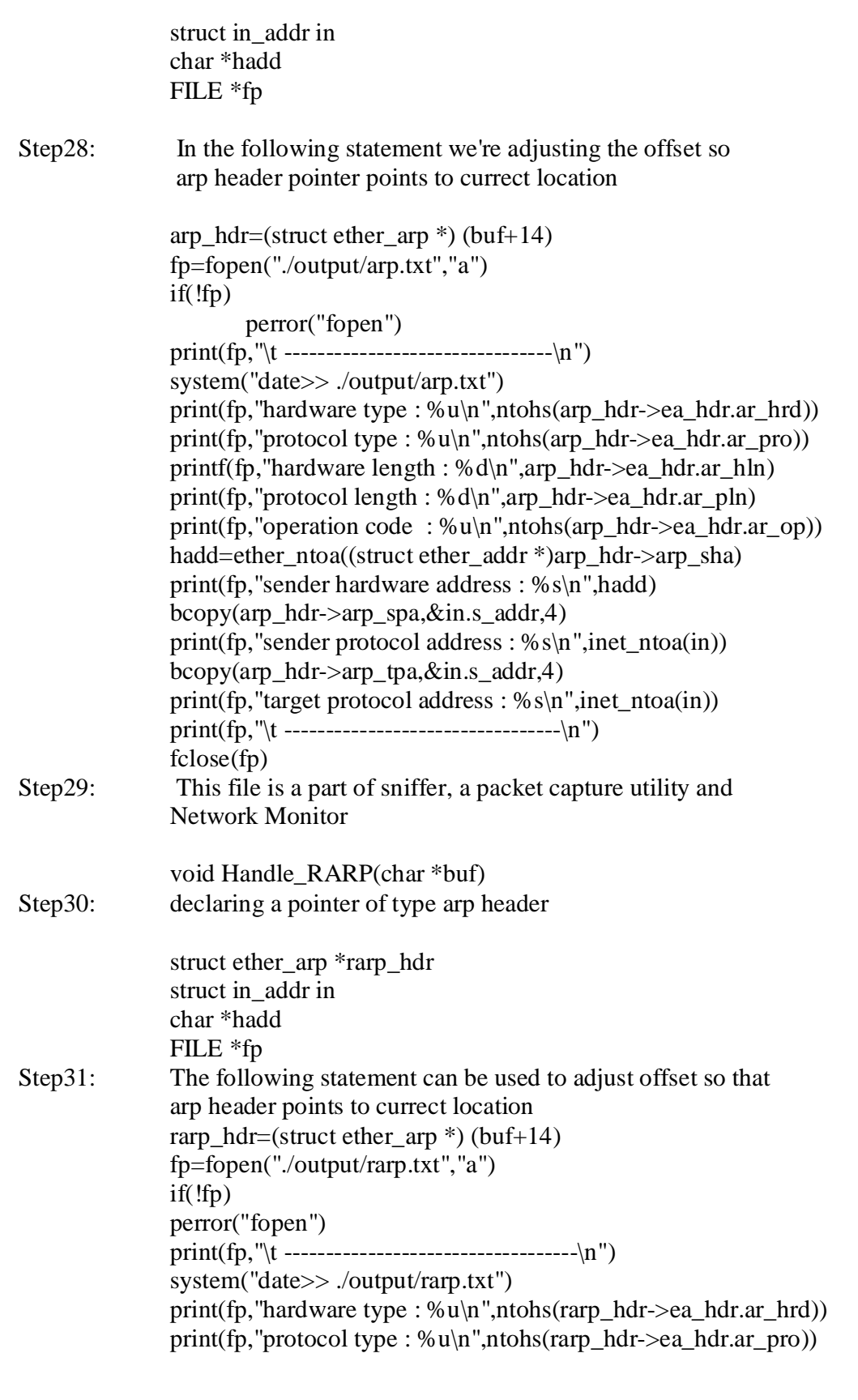

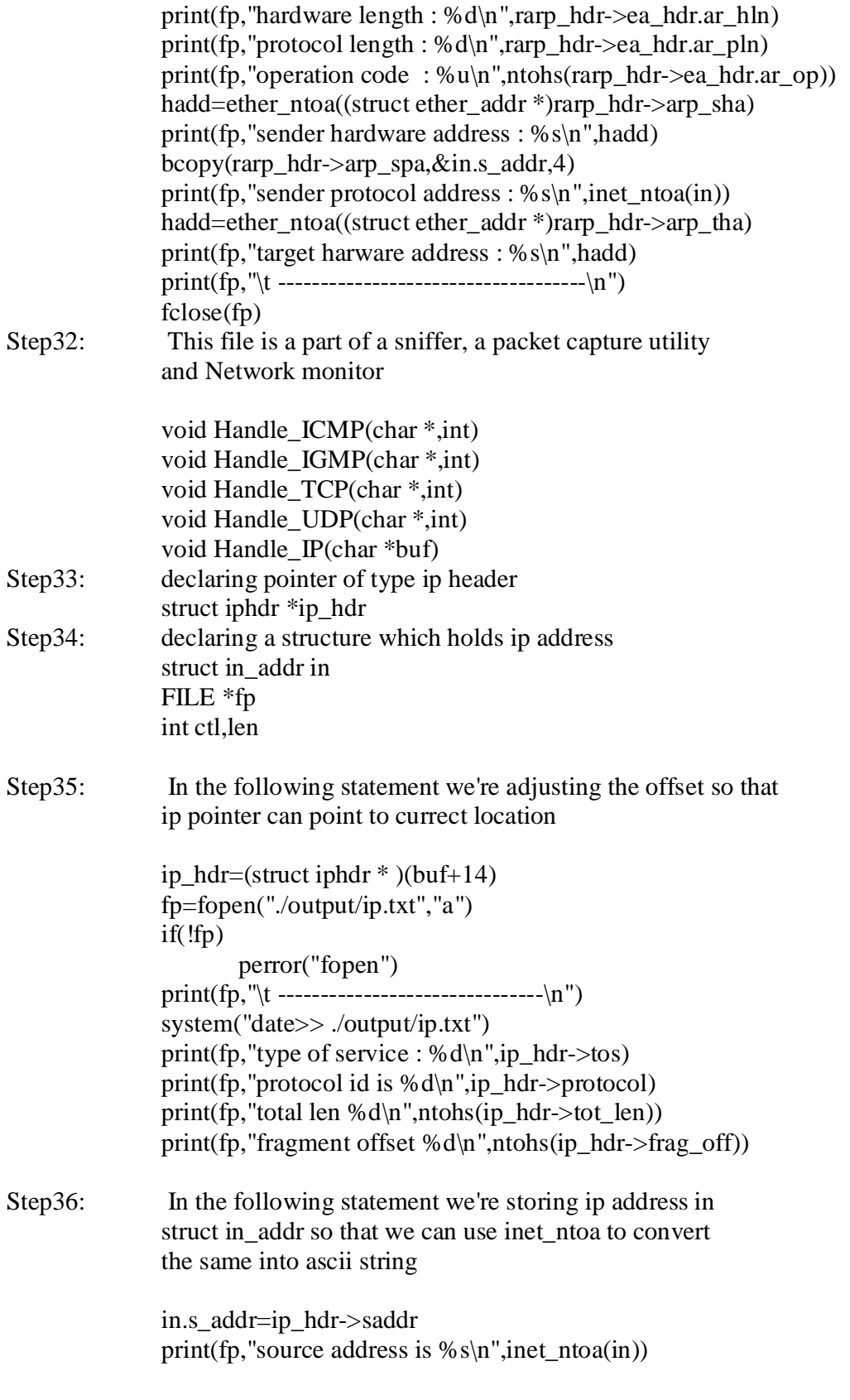

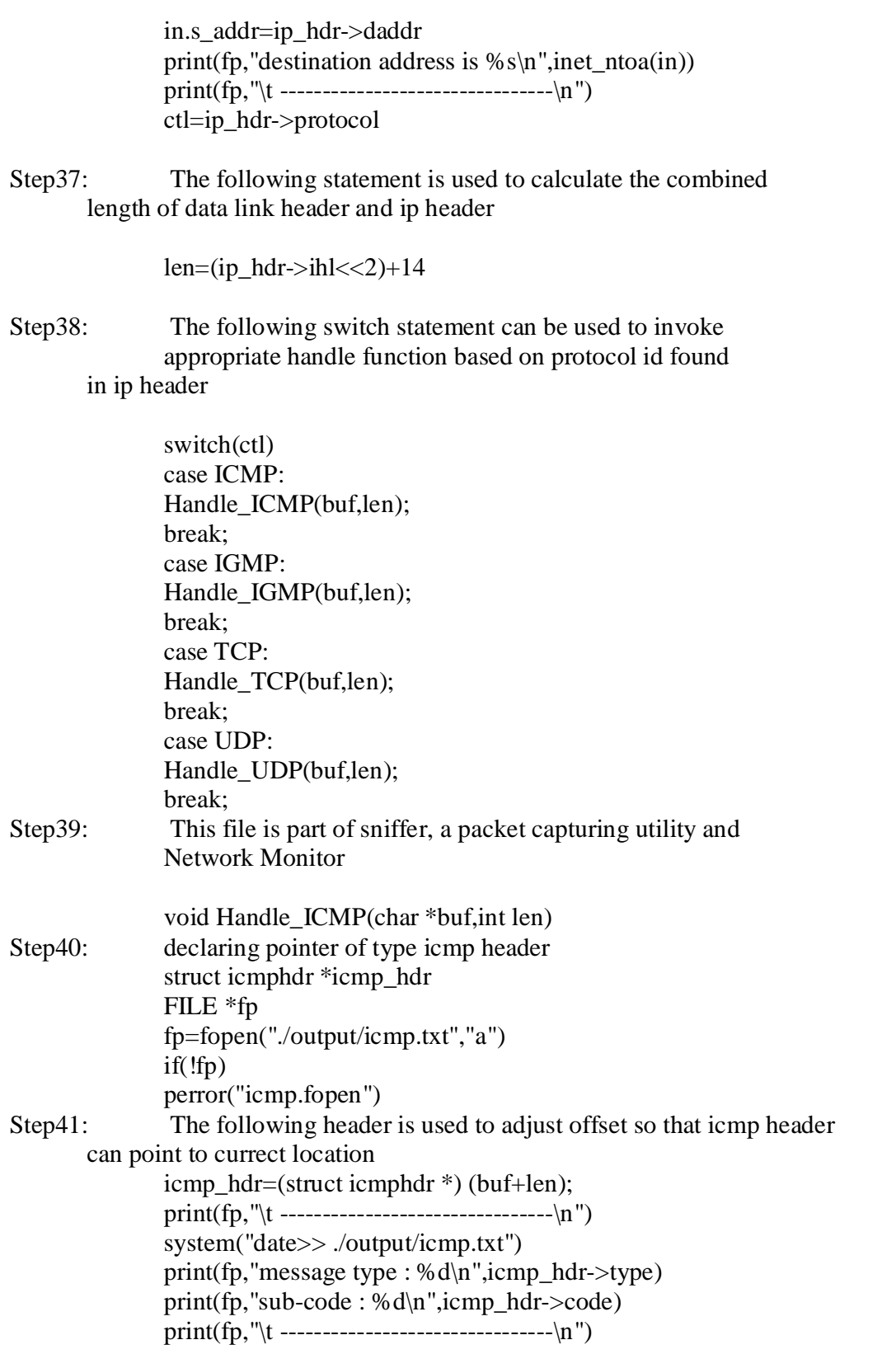

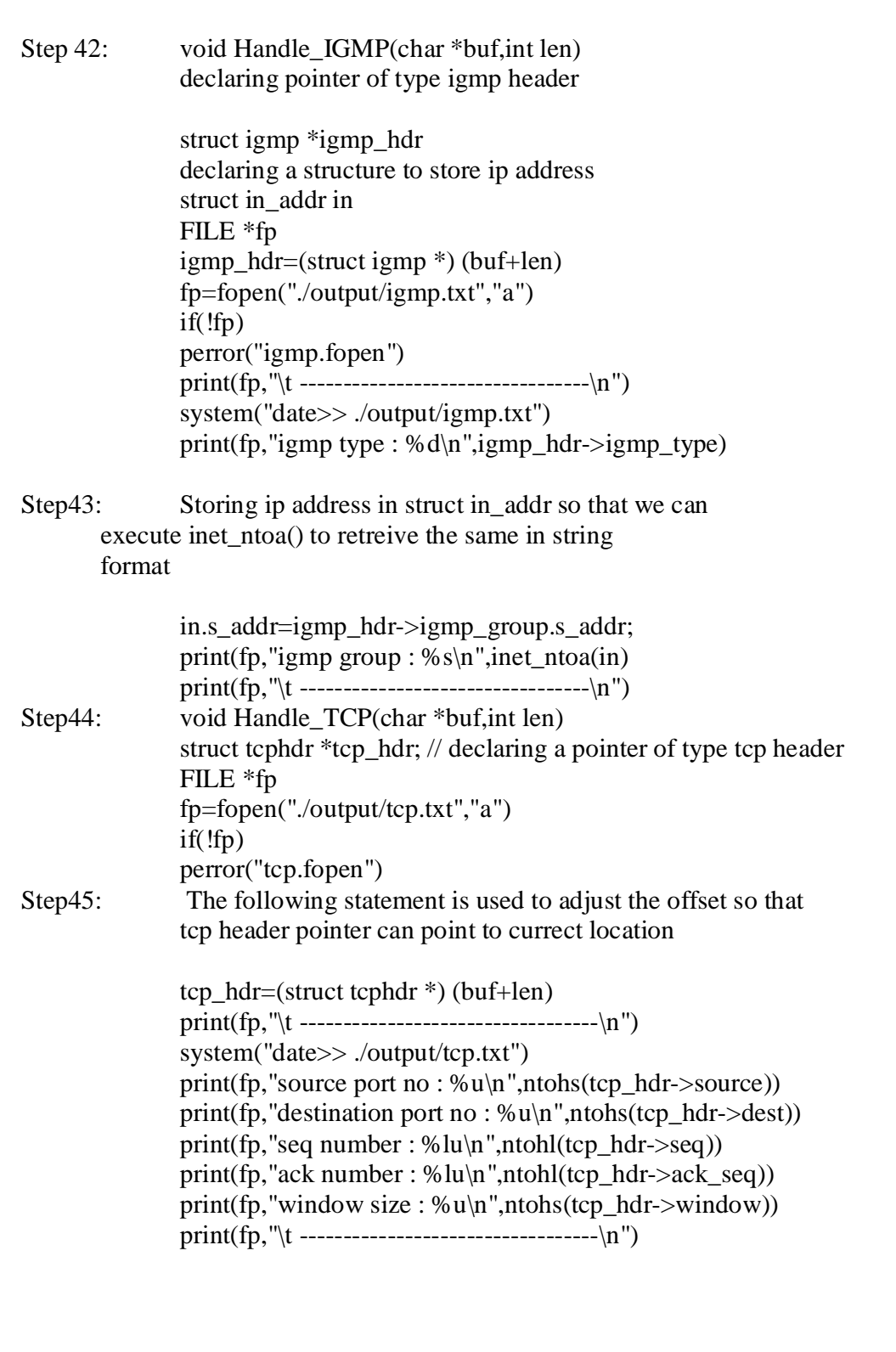

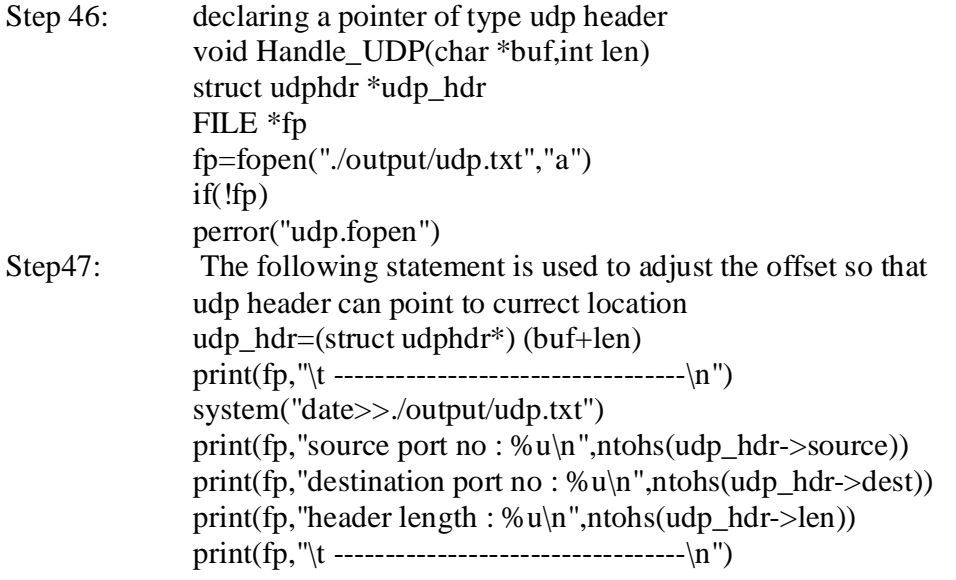

Step48: Stop

**Test Data:**

**Valid Data Set:** Address has to be given

**Invalid Data Set**: Invalid address

**Limiting Data Set**: Not applicable

#### **RESULT:**

Fri Jul 16 20:03:51 IST 2004

hardware type : 1 protocol type : 2048 hardware length : 6 protocol length : 4 operation code : 1 sender hardware address : 0:2:44:10:f6:41 sender protocol address : 192.168.100.5 target protocol address : 192.168.100.254 ---------------------------------

--------------------------------

--------------------------------

Fri Jul 16 20:03:52 IST 2004

hardware type : 1 protocol type : 2048 hardware length : 6 protocol length : 4 operation code : 1 sender hardware address : 0:2:44:10:f6:41 sender protocol address : 192.168.100.5 target protocol address : 192.168.100.254

## Fri Jul 16 20:03:53 IST 2004

--------------------------------

---------------------------------

hardware type : 1 protocol type : 2048 hardware length : 6 protocol length : 4 operation code : 1 sender hardware address : 0:2:44:10:f6:41 sender protocol address : 192.168.100.5 target protocol address : 192.168.100.254 ---------------------------------

Fri Jul 16 20:03:55 IST 2004

hardware type : 1 protocol type : 2048 hardware length : 6 protocol length : 4 operation code : 1 sender hardware address : 0:2:44:10:f6:41 sender protocol address : 192.168.100.5 target protocol address : 192.168.100.254 ---------------------------------

--------------------------------

Fri Jul 16 20:03:56 IST 2004

hardware type : 1 protocol type : 2048 hardware length : 6 protocol length : 4 operation code : 1 sender hardware address : 0:2:44:10:f6:41 sender protocol address : 192.168.100.5 target protocol address : 192.168.100.254

--------------------------------

---------------------------------

Fri Jul 16 20:03:57 IST 2004 --------------------------------

hardware type : 1 protocol type : 2048 hardware length : 6

protocol length : 4 operation code : 1 sender hardware address : 0:2:44:10:f6:41 sender protocol address : 192.168.100.5 target protocol address : 192.168.100.254 --------------------------------- Fri Jul 16 20:03:59 IST 2004 ------------------------------- hardware type : 1 protocol type : 2048 hardware length : 6 protocol length : 4 operation code : 1 sender hardware address : 0:2:44:10:f6:41 sender protocol address : 192.168.100.5 target protocol address : 192.168.100.254 --------------------------------- Fri Jul 16 20:04:00 IST 2004 ------------------------------- hardware type : 1 protocol type : 2048 hardware length : 6 protocol length : 4 operation code : 1 sender hardware address : 0:2:44:10:f6:41 sender protocol address : 192.168.100.5 target protocol address : 192.168.100.254 --------------------------------- Fri Jul 16 20:04:01 IST 2004 ------------------------------- hardware type : 1 protocol type : 2048 hardware length : 6 protocol length : 4 operation code : 1 sender hardware address : 0:2:44:10:f6:41 sender protocol address : 192.168.100.5 target protocol address : 192.168.100.254 --------------------------------- Fri Jul 16 20:04:03 IST 2004 ------------------------------- hardware type : 1 protocol type : 2048 hardware length : 6 protocol length : 4 operation code : 1

sender hardware address : 0:2:44:10:f6:41 sender protocol address : 192.168.100.5 target protocol address : 192.168.100.254 ---------------------------------

#### Fri Jul 16 20:04:04 IST 2004

------------------------------- hardware type : 1 protocol type : 2048 hardware length : 6 protocol length : 4 operation code : 1 sender hardware address : 0:2:44:10:f6:41 sender protocol address : 192.168.100.5 target protocol address : 192.168.100.254 ---------------------------------

#### Fri Jul 16 20:04:05 IST 2004

hardware type : 1 protocol type : 2048 hardware length : 6 protocol length : 4 operation code : 1 sender hardware address : 0:2:44:10:f6:41 sender protocol address : 192.168.100.5 target protocol address : 192.168.100.254 ---------------------------------

#### Fri Jul 16 20:04:07 IST 2004

hardware type : 1 protocol type : 2048 hardware length : 6 protocol length : 4 operation code : 1 sender hardware address : 0:2:44:10:f6:41 sender protocol address : 192.168.100.5 target protocol address : 192.168.100.254 ---------------------------------

--------------------------------

#### Fri Jul 16 20:04:08 IST 2004

------------------------------- hardware type : 1 protocol type : 2048 hardware length : 6 protocol length : 4 operation code : 1 sender hardware address : 0:2:44:10:f6:41 sender protocol address : 192.168.100.5

target protocol address : 192.168.100.254 ---------------------------------

Fri Jul 16 20:04:22 IST 2004

------------------------------- hardware type : 1 protocol type : 2048 hardware length : 6 protocol length : 4 operation code : 1 sender hardware address : 0:50:bf:d8:48:a1 sender protocol address : 192.168.100.2 target protocol address : 192.168.100.1 ---------------------------------

Fri Jul 16 20:04:22 IST 2004

hardware type : 1 protocol type : 2048 hardware length : 6 protocol length : 4 operation code : 2 sender hardware address : 0:2:44:10:f6:47 sender protocol address : 192.168.100.1 target protocol address : 192.168.100.2

--------------------------------

#### **Viva Voce Questions:**

- 1. What is security attack?
- 2. What is Security mechanism?
- 3. What is security services?
- 4. Name the types of attacks?
- 5. What is a Sniffer?
- 6. How is threat different from attack?

#### **(2) Name of the Experiment:**

**AIM: Understanding of cryptographic algorithms and implementation of the same in c or c++.**

# **S/W & H/W Requirements:**

**S/W:** Turbo C

**H/W:** Pentium IV Processor**,** 256 MB RAM, 40 GB HDD.

#### **Algorithm:**

Step1: Start Step2: read 64-bit plain text 64-bit key Step3: Initial permutation Permutation choice 1  $L(i-1)$  $R(i-1)$  $C(i-1)$  $D(i-1)$ Step4: Expansion/ Permutation (E table) Left shift $(s)$ Left shift Permutation/ Contraction (Permutated choice 2) Step5: XOR Substitution choice (S-box) Permutation XOR  $R(i)$  $L(i)$ Exit  $i<=16$  $C(i)$  $D(i)$ 

Step6: Stop

#### **Test Data:**

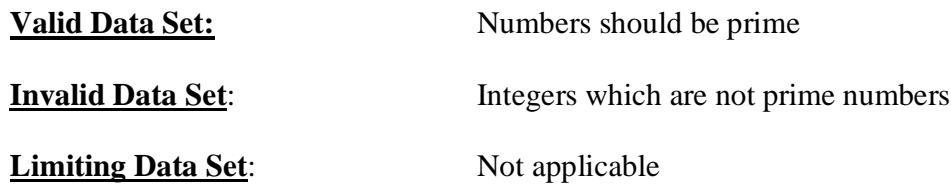

## **Result:**

Enter the string of 8 chars

**SREERAMA** 

0001001 1010011 0011101 1010000 0000000 0000001 0000000 0010011 1000 temp is 15 1110 temp is  $11$ 1111 temp is  $8$ 0110 $temp$  is 0 0011temp is 7 0011temp is 5 0110 $temp$  is 8 0110temp is 11  $b1$  is 1111 1011 1000 0000 0111 0101 1000 1011 11111011100000000111010110001011after substn 01101000100011101110101110001011xor I[i] with res[i]

left and right for next round 0000000000000000001000000000000011 10010111100111011010011101100110r1: 0110temp is 1 0110temp is 8 0000temp is 13 1001 temp is 7 1000 $temp$  is 6 1100temp is 1 1100temp is 5 1101temp is 3  $b1$  is 0001 1000 1101 0111 0110 0001 0101  $0011$ 00011000110101110110000101010011after substn 10000110010111110011100110000010xor l[i] with res[i] left and right for next round 10010111100111011010011101100110 10000110010111110111100110010001r1:  $0011$ temp is 1 0000temp is 0 1001temp is 15 0011 temp is  $3$ 1010 $temp$  is 12 0001 $temp$  is 15 1010temp is 5  $1011$ temp is 0  $h1$  is 0001  $0000$ 1111 0011

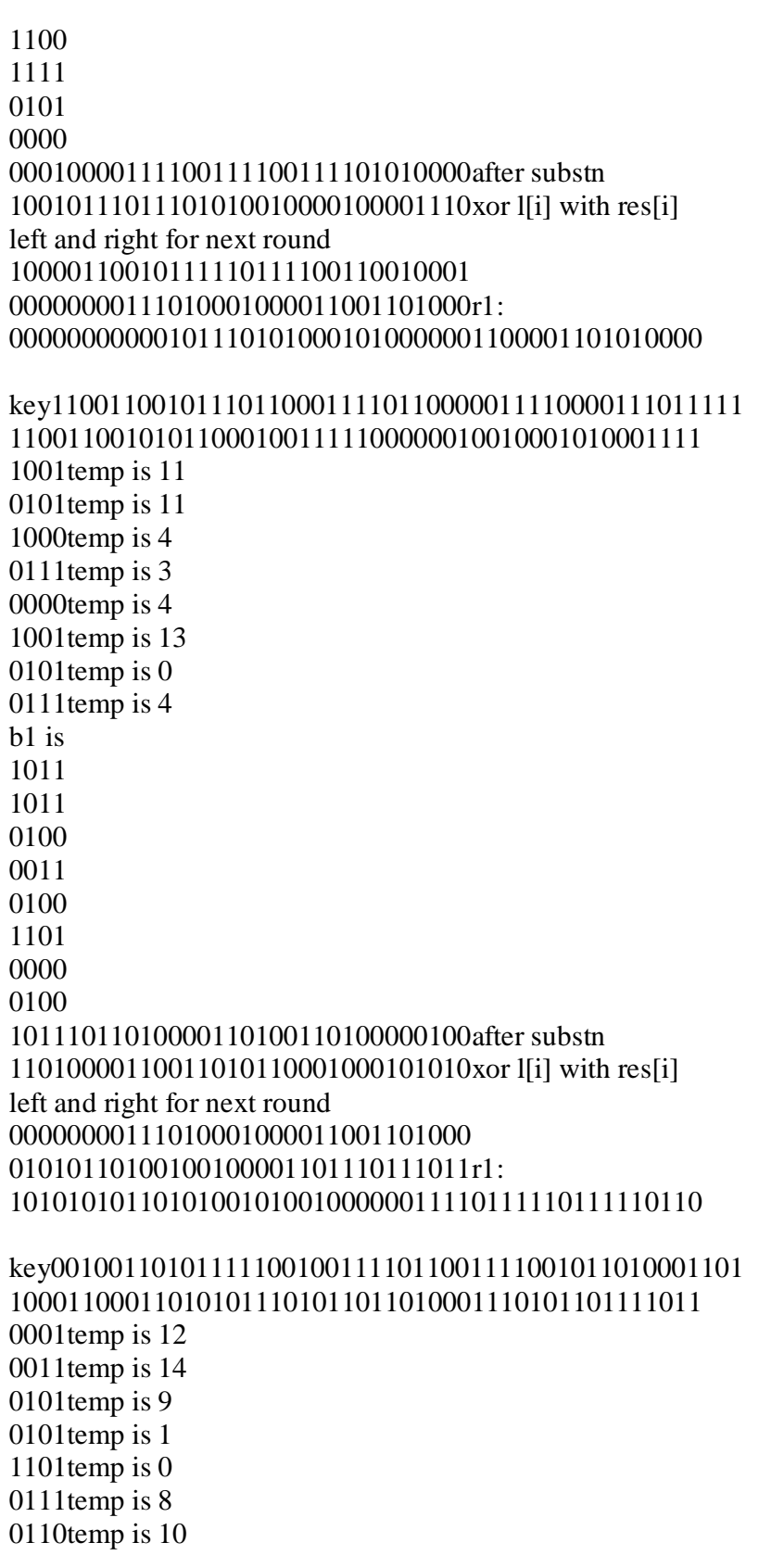

1101 temp is 5  $b1$  is 1100 1110 1001 0001 0000 1000 1010 0101 11001110100100010000100010100101after substn 11010100100010001000110100110001xor I[i] with res[i] left and right for next round 01010110100100100001101110111011 11010100011000000000101101011001r1: 0000 $t$ emp is 4 1111 temp is  $5$ 1110 temp is 2 0001temp is 6 1011 temp is  $9$ 1011 temp is  $7$ 1110 temp is  $9$ 1110temp is 12  $h1$  is 0100 0101 0010 0110 1001 0111 1001 1100 01000101001001101001011110011100after substn 00101011011000001111000000111101xor l[i] with res[i] left and right for next round 11010100011000000000101101011001 01111101111100101110101110000110r1: 

1010temp is 3

```
1010temp is 7
0100temp is 3
1110 temp is 141111 temp is 9
1101temp is 13
1111 temp is 10000temp is 2
b1 is
00110111
0011
1110
1001
1101
0001
001000110111001111101001110100010010after substn
01110111010000100111001001011110xor l[i] with res[i]
left and right for next round
01111101111100101110101110000110
10100011001000100111100100000111r1:
0000temp is 0
0100temp is 6
1100 temp is 5
1111 temp is 9
1101 temp is 91010temp is 13
1011temp is 12
1111 temp is 8b1 is
0000
0110
0101
1001
1001
1101
1100
1000
00000110010110011001110111001000after substn
11111101000100010010000001011001xor I[i] with res[i]
left and right for next round
10100011001000100111100100000111
```

```
10000000111000111100101111011111r1:
1111 temp is 80010temp is 10
1001temp is 15
0000 temp is 3
0001temp is 12
1100 temp is 141101temp is 10
0100temp is 9
b1 is
1000
1010
1111
00111100
1110
1010
1001
10001010111100111100111010101001after substn
11011101111011010000110100001101xor I[i] with res[i]
left and right for next round
10000000111000111100101111011111
01111110110011110111010000001010r1:
0000temp is 15
1101 temp is 01010temp is 5
1011 temp is 110011temp is 12
1010temp is 3
1101temp is 10
0111temp is 2
b1 is
1111
0000
0101
1011
1100
0011
```
1010 0010 11110000010110111100001110100010after substn 10000101111001111010011001000011xor Ifil with reslil left and right for next round 01111110110011110111010000001010 00000101000001000110110110011100r1: 100010011011111101110101101010000010001110111011  $0001$ temp is 1 1101temp is 9 1110temp is 2 1010temp is 5 0101temp is 13 0001temp is 1  $0111$ temp is 13 1101temp is 5  $h1$  is 0001 1001 0010 0101 1101 0001 1101 0101 00011001001001011101000111010101after substn 10100011000111000111100000100111xor I[i] with res[i] left and right for next round 00000101000001000110110110011100 11011101110100110000110000101101r1: 0101 $temp$  is 15  $0111$ temp is 1 1000temp is 2 1101 temp is  $7$  $0011$ temp is 1 1010temp is 4 1110temp is 6 0111temp is 13  $b1$  is

1111 0001 0010 0111  $0001$ 0100 0110 1101 11110001001001110001010001101101after substn 10101000110100001101111000101110xor l[i] with res[i] left and right for next round 11011101110100110000110000101101 10101101110101001011001110110010r1: 1000temp is 3 0010temp is 7 1010 $temp$  is 5 0100temp is 6 0000temp is 2 1100temp is 6 0100temp is 4 0000temp is 2  $b1$  is  $0011$ 0111 0101 0110 0010 0110 0100 0010 00110111010101100010011001000010after substn 01000100011100110101001010011010xor l[i] with res[i] left and right for next round 10101101110101001011001110110010 10011001101000000101111010110111r1: kev100110100111110111100011101110001110010010011001 01010101000000011100011100101110011000100110110 1010temp is 12 1010temp is 2 0001 temp is 7

0001 temp is 15 0010temp is 12 1001 temp is  $14$ 0010 $temp$  is 2 1011temp is 13  $b1$  is 1100 0010 0111 1111 1100 1110 0010 1101 110000100111111111100111000101101after substn 11011101111001011001110001101100xor l[i] with res[i] left and right for next round 10011001101000000101111010110111 01110000001100010010111111011110r1: 1000temp is 15 1011 temp is  $6$ 1101 temp is  $11$  $0111$ temp is 8 1111 temp is  $6$ 0100temp is 2 0001 $temp$  is 11 1101 temp is  $5$  $b1$  is 1111 0110 1011 1000 0110  $0010$ 1011 0101 11110110101110000110001010110101after substn 010001101010010010001111111110111xor I[i] with res[i] left and right for next round 01110000001100010010111111011110 11011111000001001101000101000000r1: 

key0010111100111110010111110001010111001101110110011 010000001101010010110111010000011011000110110010 1000 $t$ emp is 3 0110temp is 8 1001temp is 13 1011 temp is  $11$ 1000 temp is 8 1101 $temp$  is 11 0011temp is 14 1001 temp is  $6$  $b1$  is  $0011$ 1000 1101 1011 1000 1011 1110 0110 00111000110110111000101111100110after substn 10010101011110110010011101100011xor I[i] with res[i] left and right for next round 11011111000001001101000101000000 11100101010010100000100010111101 after swapping 

# **Viva Voce Questions:**

- 1. What is cryptography
- 2. What is encryption and decryption
- 3. What is the key size in blowfish  $\&$  how many number of rounds are performed.
- 4. Which are the mathematical operations that are different from other algorithms
- 5. Explain the convention encryption principles
- 6. Explain the classification of cryptographic system.

#### 3) Name of the Experiment:

#### AIM: Using open ssl for web server browser communication.

# S/W & H/W Requirements:

# **S/W:** Turbo C

**H/W:** Pentium IV Processor**,** 256 MB RAM,40 GB HDD.

## **Algorithm:**

Generate Your Private Key

openssl genrsa -des3 -out server.key 1024 [enter a password] [confirm your password]

#### **Test Data:**

**Valid Data Set:** Not applicable

**Invalid Data Set:** Not applicable

**Limiting Data Set:** Not applicable

# **Result:**

Iroot@node2 ssll# openssl genrsa -des3 -out server.key 1024 Generating RSA private key, 1024 bit long modulus  $+ + + + + +$ . . . . . . . ++++++ e is 65537 (0x10001) Enter pass phrase for server.key: Verifying  $-$  Enter pass phrase for server.key: Iroot@node2 ssll#

# **Certificate Signing Request (CSR)**

openssl req -key server.key -out server.csr [enter your private key password] [enter your two character country code] [enter your full state or province name]

[enter your city name] [enter your company name] [enter your organizational unit or leave it blank] [enter your common name or fqdn] [enter your admin email address] [leave the rest of the attributes blank]

[root@node2 ssl]# openssl req -ne<br>Enter pass phrase for server.key: -new -key server.key -out server.csr into your certificate request. That you are about to enter is what is called a Distinguished Name or a DN.<br>There are quite a few fields but you can leave some blank<br>There are quite a few fields but you can leave some blank<br>If you enter '.', the field wi Country Name (2 letter code) [GB]:US<br>State or Province Name (full name) [Berkshire]:California State of Trovince hand start hands therkshirer.carrierhand<br>Locality Name (eg, city) [Newbury]:Los Angeles<br>Organization Name (eg, company) [My Company Ltd]:XenoCafe 

Please enter the following 'extra' attributes<br>to be sent with your certificate request<br>A challenge password []:<br>An optional company name []:<br>[root@node2 ssl]#

**cat server.csr**

[root@node2 ssl]# cat server.csr --BEGIN CERTIFICATE REQUEST-MIIB7jCCAUcCAQAwga0xCzAJBgNUBAYTA1UTMRMwEQYDUQQIEwpDYWxpZm9ubmlh tRQwEgYDVQQHEwtMb3MgQW5nZWxlczERMA8GA1UEChMIWGVub0NhZmUxHzAdBgNV BAsTFKluZm9ybWF0aW9uIFRlYZhub2xvZ3kxHDAaBgNVBAMTE3NlY3VyZS54ZW5v Y2Fm2S5.jb20xITAfBqkqhkiG9w0BCQEWEmFkbWluQHhlbm9.jYWZlLmNvbTCBnzAN BgkqhkiG9w0BAQEFAAOBjQAwgYkCgYEAwWahFT+MdssMM4t5ED1mdDpLCUQhUIGk Ož2SzIOWsXq6H9rTLgDmaPIAK/aGq8JoVt4oAj9pbsS28g8zsnyEQbLNPhKA5jqH<br>01FoHEb98WL48GJ6O0EQknxhpZJdPOX1rQqhjSzqFllkwF6KbusTHbCA3jy+qxy1 Ys7PhUMD/zkCAwEAAaAAMA0GCSqGSIb3DQEBBAUAA4GBACI1J3CevtERLr7Fym9f W3wvF0d4Wi/GFhaf0UQB0VLjscwNaxyDI9IUd/7yhft4X+Ge9KiqLjVZh6cezf00 VUVuAkM6cgVku9191Jx8vQ1.jtuAv200YDPE1zItUdMMbKJD4wHewbGWNPAYia.hA3 uJcCMiyBPuWy2kEWnqzDuMq5 -END CERTIFICATE REQUEST-----[root@node2 ssl]#

**Sign Your Certificate Signing Request**

**openssl x509 -req -days 365 -in server.csr -signkey server.key -out server.crt [enter your private key password]**

Iroot@node2 ssll# openssl x509 -req -days 365 -in server.csr -signkey server.key -out server.crt Signature ok subject=/C=US/ST=California/L=Los Angeles/O=XenoCafe/OU=Information Technology/C N=secure.xenocafe.com⁄emailAddress=admin@xenocafe.com Getting Private key Enter pass phrase for server.key: [root@node2 ssl]#

Remove the PassPhrase From Your Private Key

cp server.key server.key.secure openssl rsa -in server.key.secure -out server.key [enter your private key password]

> Iroot@node2 ssll# cp server.key server.key.secure Iroot@node2 ssll# openssl rsa -in server.key.secure -out server.key Enter pass phrase for server.key.secure: writing RSA key Iroot@node2 ssll#

Install Your Certificate and Private Key

mv server.csr /etc/httpd/conf/ssl.csr/host\_domain\_tld.csr mv server.crt /etc/httpd/conf/ssl.crt/host\_domain\_tld.crt mv server.key /etc/httpd/conf/ssl.key/host\_domain\_tld.key mv server.key.secure /etc/httpd/conf/host\_domain\_tld.key.secure

> [root@node2 ssl]# mv server.csr /etc/httpd/conf/ssl.csr/secure xenocafe com.csr Iroot@node2 ssll# mw server.crt /etc/httpd/conf/ssl.crt/secure\_xenocafe\_com.crt [root@node2 ssl]# mv server.key /etc/httpd/conf/ssl.key/secure\_xenocafe\_com.key Iroot@node2 ssll# mv server.key.secure /etc/httpd/conf/ssl.key/secure\_xenocafe\_c om.keu.secure [root@node2 ssl]#

chmod 400 /etc/httpd/conf/ssl.csr/host\_domain\_tld.csr chmod 400 /etc/httpd/conf/ssl.crt/host\_domain\_tld.crt chmod 400 /etc/httpd/conf/ssl.key/host\_domain\_tld.key chmod 400 /etc/httpd/conf/ssl.key/host\_domain\_tld.key.secure

> Iroot@node2 ssll# chmod 400 /etc/httpd/conf/ssl.csr/secure\_xenocafe\_com.csr [root@node2 ssl]# chmod 400 /etc/httpd/conf/ssl.crt/secure xenocafe com.crt [root@node2 ssl]# chmod 400 /etc/httpd/conf/ssl.key/secure\_xenocafe\_com.key [root@node2 ssl]# chmod 400 /etc/httpd/conf/ssl.key/secure\_xenocafe\_com.key.secu ηe [root@node2 ssl]#

**Configure Your Apache SSL Virtual Host**

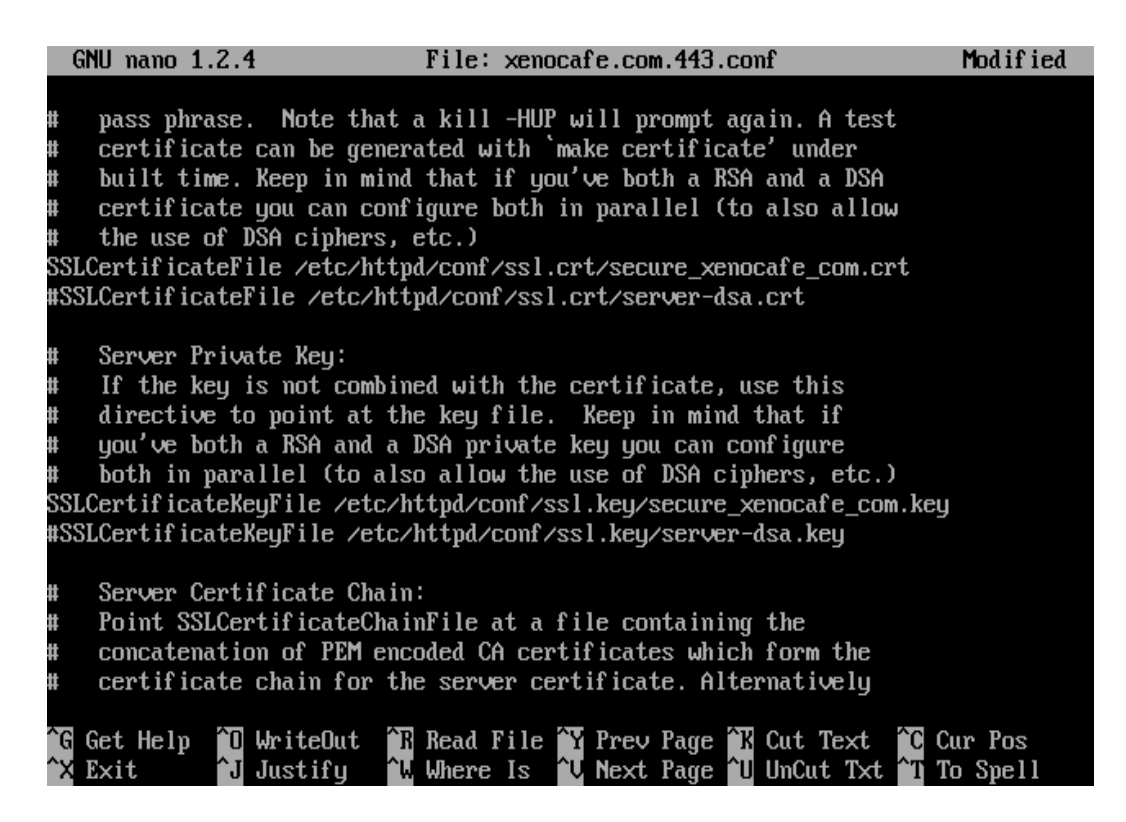

**service httpd restart**

**Test Your Apache SSL Virtual Host**

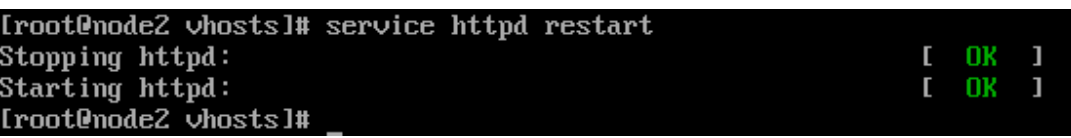

#### **Viva-Voce Questions:**

- 1. What is open SSL.
- 2. Explain the architecture of secure socket layer
- 3. What are the two services that SSl recprd protocol provides.
- 4. How many keys are used in open ssl communication
- 5. How does a cipher text look in openssl after first key use
- **(4) Name of the Experiment:**
- **AIM: Using GNU PGP**.

# **S/W & H/W Requirements:**

**S/W:** Turbo C

**H/W:** Pentium IV Processor**,** 256 MB RAM,40 GB HDD.

#### **Algorithm:**

Step1: Start

Step2: read int listfd,connfd,retval

pid\_t childpid

socklen\_t clilen

struct sockaddr\_in cliaddr, servaddr

listfd = socket(AF\_INET, SOCK\_STREAM, 0)

Step3: if (listfd  $< 0$ )

perror("sock:")

bzero(&servaddr, sizeof(servaddr))

servaddr.sin\_family = AF\_INET

servaddr.sin\_addr.s\_addr = htonl(INADDR\_ANY)

 $s$ ervaddr.sin\_port = htons(8000)

retval = bind(listfd, (struct sockaddr \*) &servaddr, sizeof(servaddr))

Step4 : if(retval  $<$  0)

perror("bind:")

listen(listfd, 5)

Step5: while(1)

```
client = sizeof(cliaddr)connfd = accept(listfd, (struct sockaddr *) &cliaddr, 
                     &clilen)
                     print(" client connected \n")
                    print(" client's port no = %d\n",htons(cliaddr.sin_port))
              Step6: char *serv_ip = "127.0.0.1"int sockfd,ret_val
                  struct sockaddr_in servaddr
                  sockfd = socket(AF_INET, SOCK_STREAM, 0)
                  bzero(&servaddr, sizeof(servaddr))
                  servaddr.sin_family = AF_INET
                  servaddr.sin_port = htons(8000)
                inet_pton(AF_INET, serv_ip, &servaddr.sin_addr)
           ret_val = connect(sockfd, (struct sockaddr *) &servaddr, sizeof(servaddr));
           if(ret_val <0 ){
             perror("connect:");
              printf(" client established connection with server\n")
       Step7: Stop
Test Data:
Valid Data Set: System IP Address has to be input
Invalid Data Set: Invalid IP address
```
**Limiting Data Set:** Not applicable

# **Viva Voce Questions:**

- 1. What is PGP?
- 2. Explain the PGP services.
- 3. How is confidentiality and authentication in PGP cryptographic function?
- 4. What is session key
- 5. Explain how secure hash function helps in PGP

## **(5) Name of the Experiment**

#### **AIM: Performance evaluation of various cryptographic algorithms**.

#### **S/W & H/W Requirements:**

**S/W:** Turbo C

**H/W:** Pentium IV Processor**,** 256 MB RAM,40 GB HDD.

## **Algorithm:**

Step1: Start

Step2: unsigned long F(BLOWFISH\_CTX \*ctx, unsigned int x)

 unsigned short a, b, c, d unsigned int y  $d = x \& 0x00FF$  $x \gg 8$  $c = x \& 0x00FF$  $x \gg 8$  $b = x \& 0x00FF$  $x \gg 8$  $a = x \& 0x00FF$  $y = ctx \rightarrow S[0][a] + ctx \rightarrow S[1][b]$ 

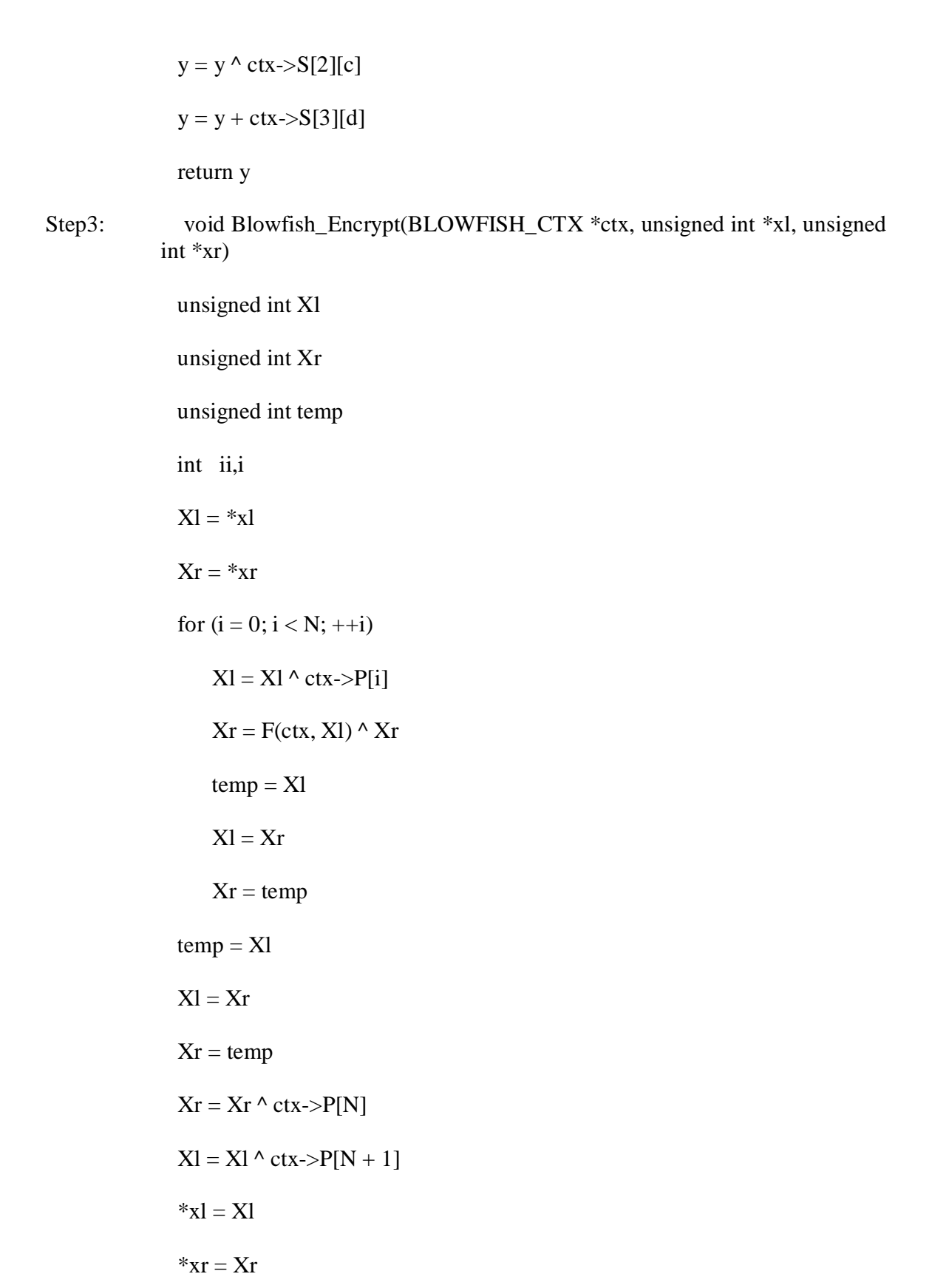

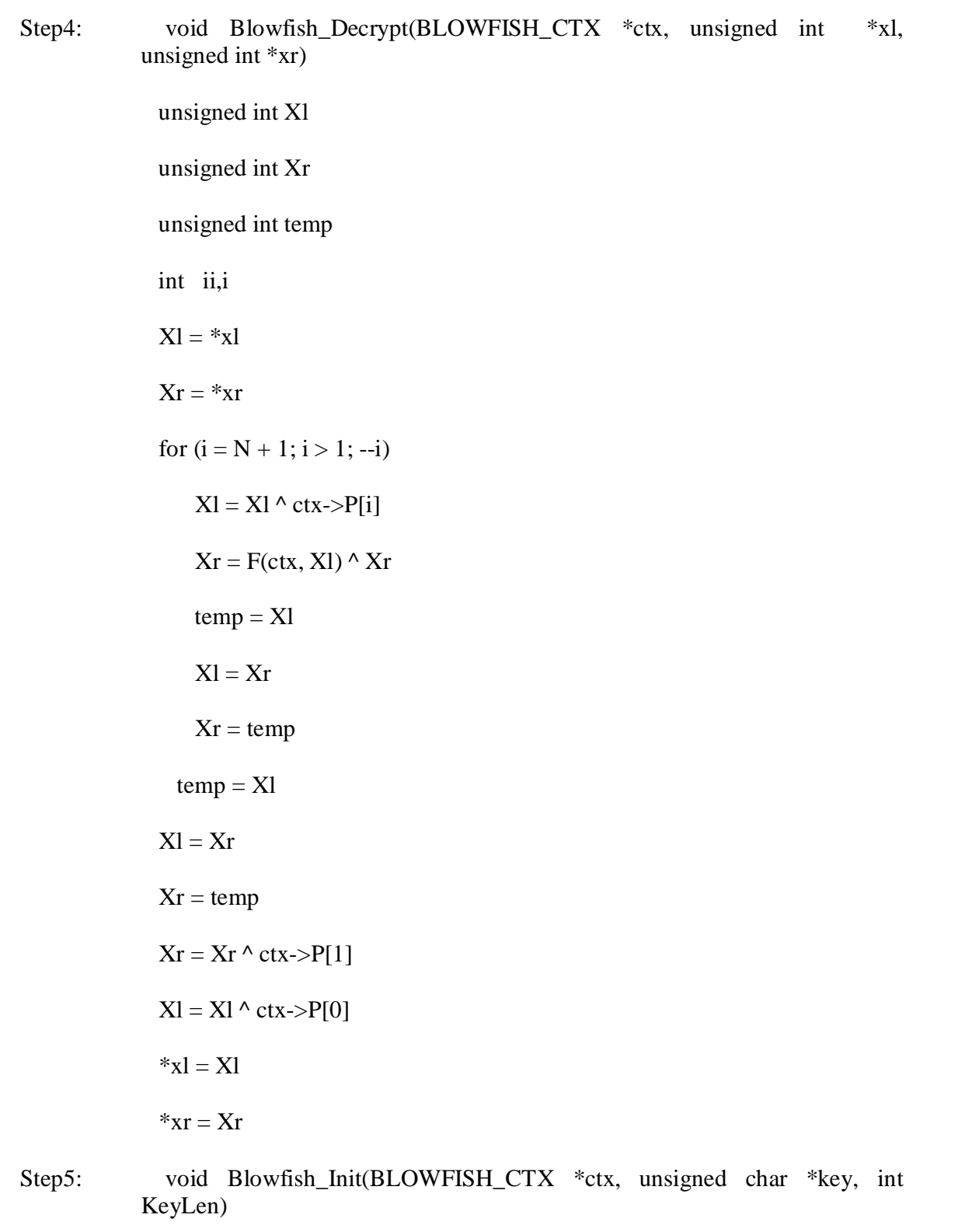

unsigned int Xl

 int i, j, k unsigned int data, datal, datar for  $(i = 0; i < 4; i++)$ for  $(j = 0; j < 256; j++)$  $ctx \rightarrow S[i][j] = ORIG_S[i][j]$  $j = 0$ for  $(i = 0; i < N + 2; ++i)$  $data = 0x00000000$ for  $(k = 0; k < 4; ++k)$  $data = (data \ll 8) | key[j]$  $j = j + 1$ if  $(j)$  = KeyLen)  $j = 0$  $ctx->P[i] = ORIG_P[i]$  ^ data  $data1 = 0x00000000$  $datar = 0x00000000$ for  $(i = 0; i < N + 2; i += 2)$  Blowfish\_Encrypt(ctx, &datal, &datar)  $ctx->P[i] = datal$  $ctx$ ->P[i + 1] = datar for  $(i = 0; i < 4; ++i)$ for  $(j = 0; j < 256; j == 2)$ 

 Blowfish\_Encrypt(ctx, &datal, &datar)  $ctx > S[i][j] = data$  $ctx \rightarrow S[i][j + 1] = d$ atar int Blowfish\_Test(BLOWFISH\_CTX \*ctx) unsigned int  $L = 1$ ,  $R = 2$  Blowfish\_Init(ctx, (unsigned char\*)"TESTKEY", 7) Blowfish Encrypt(ctx,  $&L, &R$ ) if (L  $= 0xDF333FD2L \parallel R = 0x30A71BB4L$ ) return (-1) Blowfish\_Decrypt(ctx, &L, &R) if (L  $:= 1 \parallel R := 2$ ) return (-1); return (0) extern unsigned char ciphertext\_buffer[256] extern unsigned char \*ciphertext\_string int startEncryption(char \*plaintext\_string,char \*key) BLOWFISH\_CTX ctx unsigned int message\_left unsigned int message right int keylen=strlen(key) int block\_len,plaintext\_len=strlen(plaintext\_string) int ciphertext\_len=0 ciphertext\_string=&ciphertext\_buffer[0] Blowfish\_Init(&ctx, (unsigned char \*)key, keylen) print("Plaintext message string is: %s\n", plaintext\_string) Step 6: encrypt the plaintext message string

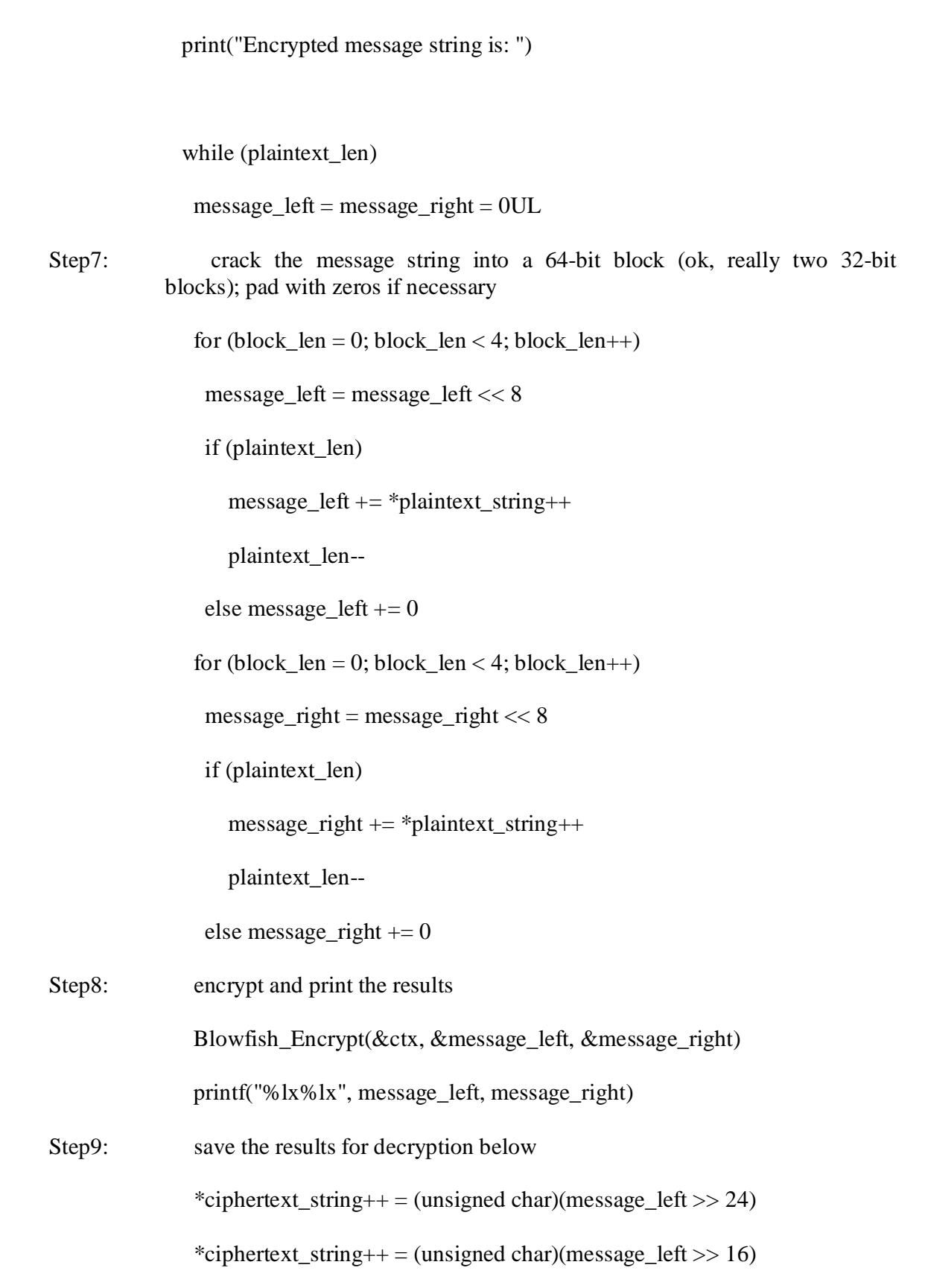
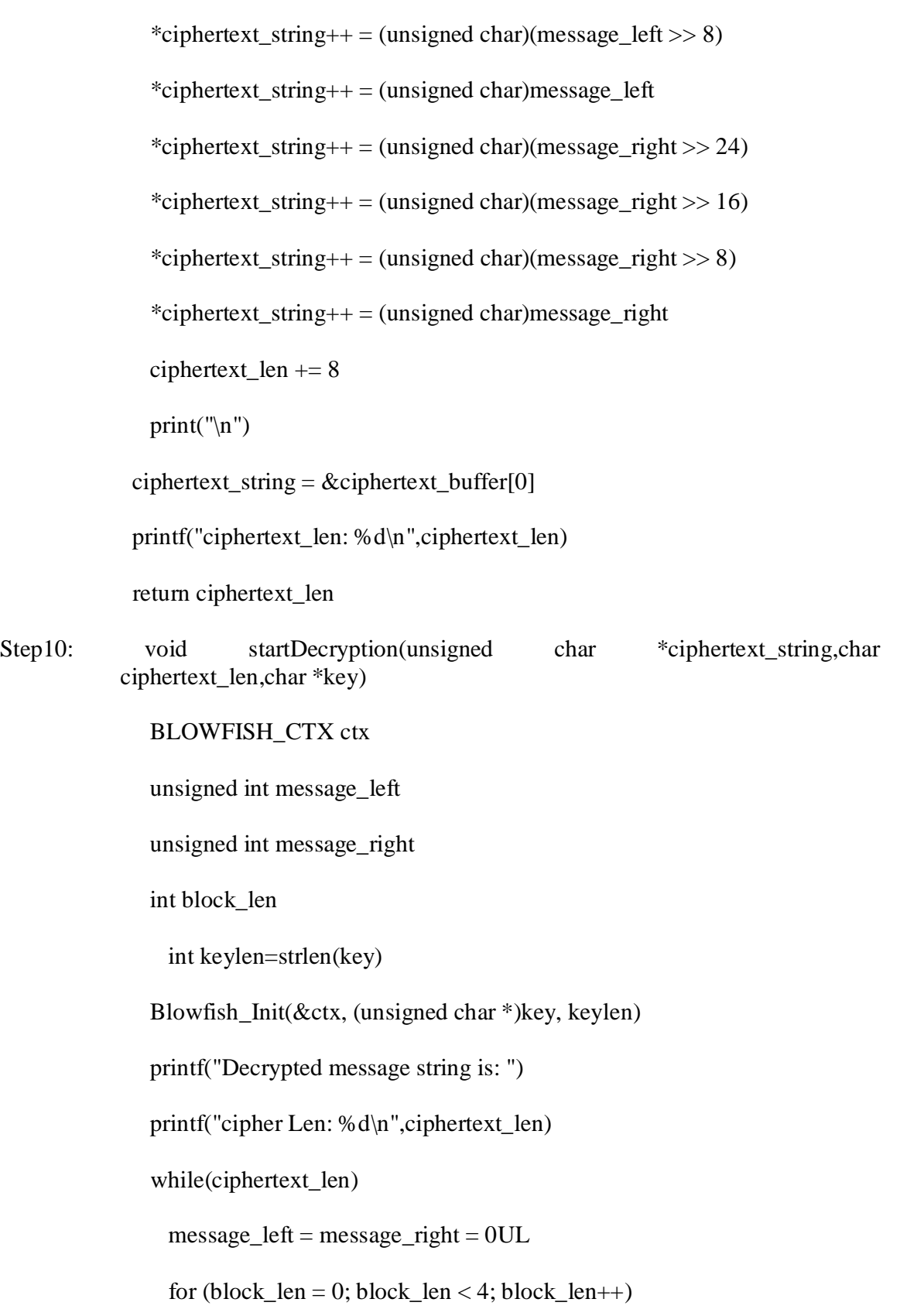

message\_left = message\_left <<  $8$  $message{\_}left += *ciphertext{\_}string++$  if (ciphertext\_len) ciphertext\_len- for (block  $len = 0$ ; block  $len < 4$ ; block  $len++$ )  $message\_right = message\_right \ll 8$  $message\_right += *ciphertext\_string++$  if (ciphertext\_len) ciphertext\_len--; Blowfish\_Decrypt(&ctx, &message\_left, &message\_right); Step11: if plaintext message string padded, extra zeros here print("%c%c%c%c%c%c%c%c")  $(int)(message\_left \gg 24), (int)(message\_left \gg 16),$  $(int)(message\_left \implies 8), (int)(message\_left)$ (int)(message right  $>> 24$ ), (int)(message right  $>> 16$ ),  $(int)(message\_right \gg 8), (int)(message\_right))$ Step12: Blowfish algorithm implemented on Server side and on Client side also the same file will be used. typedef struct unsigned int  $P[16 + 2]$  unsigned int S[4][256] BLOWFISH\_CTX static const unsigned long ORIG\_P $[16 + 2] = 0x243F6A88L$ , 0x85A308D3L, 0x13198A2EL, 0x03707344L,

 0xA4093822L, 0x299F31D0L, 0x082EFA98L, 0xEC4E6C89L, 0x452821E6L, 0x38D01377L, 0xBE5466CFL, 0x34E90C6CL, 0xC0AC29B7L, 0xC97C50DDL, 0x3F84D5B5L, 0xB5470917L, 0x9216D5D9L, 0x8979FB1BL

Step13: static const unsigned long ORIG  $S[4][256] = {$ 

 { 0xD1310BA6L, 0x98DFB5ACL, 0x2FFD72DBL, 0xD01ADFB7L, 0xB8E1AFEDL, 0x6A267E96L, 0xBA7C9045L, 0xF12C7F99L, 0x24A19947L, 0xB3916CF7L, 0x0801F2E2L, 0x858EFC16L, 0x636920D8L, 0x71574E69L, 0xA458FEA3L, 0xF4933D7EL, 0x0D95748FL, 0x728EB658L, 0x718BCD58L, 0x82154AEEL, 0x7B54A41DL, 0xC25A59B5L, 0x9C30D539L, 0x2AF26013L, 0xC5D1B023L, 0x286085F0L, 0xCA417918L, 0xB8DB38EFL, 0x8E79DCB0L, 0x603A180EL, 0x6C9E0E8BL, 0xB01E8A3EL, 0xD71577C1L, 0xBD314B27L, 0x78AF2FDAL, 0x55605C60L, 0xE65525F3L, 0xAA55AB94L, 0x57489862L, 0x63E81440L, 0x55CA396AL, 0x2AAB10B6L, 0xB4CC5C34L, 0x1141E8CEL, 0xA15486AFL, 0x7C72E993L, 0xB3EE1411L, 0x636FBC2AL, 0x2BA9C55DL, 0x741831F6L, 0xCE5C3E16L, 0x9B87931EL, 0xAFD6BA33L, 0x6C24CF5CL, 0x7A325381L, 0x28958677L, 0x3B8F4898L, 0x6B4BB9AFL, 0xC4BFE81BL, 0x66282193L, 0x61D809CCL, 0xFB21A991L, 0x487CAC60L, 0x5DEC8032L, 0xEF845D5DL, 0xE98575B1L, 0xDC262302L, 0xEB651B88L, 0x23893E81L, 0xD396ACC5L, 0x0F6D6FF3L, 0x83F44239L,

 0x2E0B4482L, 0xA4842004L, 0x69C8F04AL, 0x9E1F9B5EL, 0x21C66842L, 0xF6E96C9AL, 0x670C9C61L, 0xABD388F0L, 0x6A51A0D2L, 0xD8542F68L, 0x960FA728L, 0xAB5133A3L, 0x6EEF0B6CL, 0x137A3BE4L, 0xBA3BF050L, 0x7EFB2A98L, 0xA1F1651DL, 0x39AF0176L, 0x66CA593EL, 0x82430E88L, 0x8CEE8619L, 0x456F9FB4L, 0x7D84A5C3L, 0x3B8B5EBEL, 0xE06F75D8L, 0x85C12073L, 0x401A449FL, 0x56C16AA6L, 0x4ED3AA62L, 0x363F7706L, 0x1BFEDF72L, 0x429B023DL, 0x37D0D724L, 0xD00A1248L, 0xDB0FEAD3L, 0x49F1C09BL, 0x075372C9L, 0x80991B7BL, 0x25D479D8L, 0xF6E8DEF7L, 0xE3FE501AL, 0xB6794C3BL, 0x976CE0BDL, 0x04C006BAL, 0xC1A94FB6L, 0x409F60C4L, 0x5E5C9EC2L, 0x196A2463L, 0x68FB6FAFL, 0x3E6C53B5L, 0x1339B2EBL, 0x3B52EC6FL, 0x6DFC511FL, 0x9B30952CL, 0xCC814544L, 0xAF5EBD09L, 0xBEE3D004L, 0xDE334AFDL, 0x660F2807L, 0x192E4BB3L, 0xC0CBA857L, 0x45C8740FL, 0xD20B5F39L, 0xB9D3FBDBL, 0x5579C0BDL, 0x1A60320AL, 0xD6A100C6L, 0x402C7279L, 0x679F25FEL, 0xFB1FA3CCL, 0x8EA5E9F8L, 0xDB3222F8L, 0x3C7516DFL, 0xFD616B15L, 0x2F501EC8L, 0xAD0552ABL, 0x323DB5FAL, 0xFD238760L, 0x53317B48L, 0x3E00DF82L, 0x9E5C57BBL, 0xCA6F8CA0L, 0x1A87562EL, 0xDF1769DBL, 0xD542A8F6L, 0x287EFFC3L, 0xAC6732C6L, 0x8C4F5573L, 0x695B27B0L, 0xBBCA58C8L, 0xE1FFA35DL, 0xB8F011A0L,  0x10FA3D98L, 0xFD2183B8L, 0x4AFCB56CL, 0x2DD1D35BL, 0x9A53E479L, 0xB6F84565L, 0xD28E49BCL, 0x4BFB9790L, 0xE1DDF2DAL, 0xA4CB7E33L, 0x62FB1341L, 0xCEE4C6E8L, 0xEF20CADAL, 0x36774C01L, 0xD07E9EFEL, 0x2BF11FB4L, 0x95DBDA4DL, 0xAE909198L, 0xEAAD8E71L, 0x6B93D5A0L, 0xD08ED1D0L, 0xAFC725E0L, 0x8E3C5B2FL, 0x8E7594B7L, 0x8FF6E2FBL, 0xF2122B64L, 0x8888B812L, 0x900DF01CL, 0x4FAD5EA0L, 0x688FC31CL, 0xD1CFF191L, 0xB3A8C1ADL, 0x2F2F2218L, 0xBE0E1777L, 0xEA752DFEL, 0x8B021FA1L, 0xE5A0CC0FL, 0xB56F74E8L, 0x18ACF3D6L, 0xCE89E299L, 0xB4A84FE0L, 0xFD13E0B7L, 0x7CC43B81L, 0xD2ADA8D9L, 0x165FA266L, 0x80957705L, 0x93CC7314L, 0x211A1477L, 0xE6AD2065L, 0x77B5FA86L, 0xC75442F5L, 0xFB9D35CFL, 0xEBCDAF0CL, 0x7B3E89A0L, 0xD6411BD3L, 0xAE1E7E49L, 0x00250E2DL, 0x2071B35EL, 0x226800BBL, 0x57B8E0AFL, 0x2464369BL, 0xF009B91EL, 0x5563911DL, 0x59DFA6AAL, 0x78C14389L, 0xD95A537FL, 0x207D5BA2L, 0x02E5B9C5L, 0x83260376L, 0x6295CFA9L, 0x11C81968L, 0x4E734A41L, 0xB3472DCAL, 0x7B14A94AL, 0x1B510052L, 0x9A532915L, 0xD60F573FL, 0xBC9BC6E4L, 0x2B60A476L, 0x81E67400L, 0x08BA6FB5L, 0x571BE91FL, 0xF296EC6BL, 0x2A0DD915L, 0xB6636521L, 0xE7B9F9B6L, 0xFF34052EL, 0xC5855664L, 0x53B02D5DL, 0xA99F8FA1L, 0x08BA4799L, 0x6E85076AL },  { 0x4B7A70E9L, 0xB5B32944L, 0xDB75092EL, 0xC4192623L, 0xAD6EA6B0L, 0x49A7DF7DL, 0x9CEE60B8L, 0x8FEDB266L, 0xECAA8C71L, 0x699A17FFL, 0x5664526CL, 0xC2B19EE1L, 0x193602A5L, 0x75094C29L, 0xA0591340L, 0xE4183A3EL, 0x3F54989AL, 0x5B429D65L, 0x6B8FE4D6L, 0x99F73FD6L, 0xA1D29C07L, 0xEFE830F5L, 0x4D2D38E6L, 0xF0255DC1L, 0x4CDD2086L, 0x8470EB26L, 0x6382E9C6L, 0x021ECC5EL, 0x09686B3FL, 0x3EBAEFC9L, 0x3C971814L, 0x6B6A70A1L, 0x687F3584L, 0x52A0E286L, 0xB79C5305L, 0xAA500737L, 0x3E07841CL, 0x7FDEAE5CL, 0x8E7D44ECL, 0x5716F2B8L, 0xB03ADA37L, 0xF0500C0DL, 0xF01C1F04L, 0x0200B3FFL, 0xAE0CF51AL, 0x3CB574B2L, 0x25837A58L, 0xDC0921BDL, 0xD19113F9L, 0x7CA92FF6L, 0x94324773L, 0x22F54701L, 0x3AE5E581L, 0x37C2DADCL, 0xC8B57634L, 0x9AF3DDA7L, 0xA9446146L, 0x0FD0030EL, 0xECC8C73EL, 0xA4751E41L, 0xE238CD99L, 0x3BEA0E2FL, 0x3280BBA1L, 0x183EB331L, 0x4E548B38L, 0x4F6DB908L, 0x6F420D03L, 0xF60A04BFL, 0x2CB81290L, 0x24977C79L, 0x5679B072L, 0xBCAF89AFL, 0xDE9A771FL, 0xD9930810L, 0xB38BAE12L, 0xDCCF3F2EL, 0x5512721FL, 0x2E6B7124L, 0x501ADDE6L, 0x9F84CD87L, 0x7A584718L, 0x7408DA17L, 0xBC9F9ABCL, 0xE94B7D8CL, 0xEC7AEC3AL, 0xDB851DFAL, 0x63094366L, 0xC464C3D2L, 0xEF1C1847L, 0x3215D908L, 0xDD433B37L, 0x24C2BA16L,

 0x12A14D43L, 0x2A65C451L, 0x50940002L, 0x133AE4DDL, 0x71DFF89EL, 0x10314E55L, 0x81AC77D6L, 0x5F11199BL, 0x043556F1L, 0xD7A3C76BL, 0x3C11183BL, 0x5924A509L, 0xF28FE6EDL, 0x97F1FBFAL, 0x9EBABF2CL, 0x1E153C6EL, 0x86E34570L, 0xEAE96FB1L, 0x860E5E0AL, 0x5A3E2AB3L, 0x771FE71CL, 0x4E3D06FAL, 0x2965DCB9L, 0x99E71D0FL, 0x803E89D6L, 0x5266C825L, 0x2E4CC978L, 0x9C10B36AL, 0xC6150EBAL, 0x94E2EA78L, 0xA5FC3C53L, 0x1E0A2DF4L, 0xF2F74EA7L, 0x361D2B3DL, 0x1939260FL, 0x19C27960L, 0x5223A708L, 0xF71312B6L, 0xEBADFE6EL, 0xEAC31F66L, 0xE3BC4595L, 0xA67BC883L, 0xB17F37D1L, 0x018CFF28L, 0xC332DDEFL, 0xBE6C5AA5L, 0x65582185L, 0x68AB9802L, 0xEECEA50FL, 0xDB2F953BL, 0x2AEF7DADL, 0x5B6E2F84L, 0x1521B628L, 0x29076170L, 0xECDD4775L, 0x619F1510L, 0x13CCA830L, 0xEB61BD96L, 0x0334FE1EL, 0xAA0363CFL, 0xB5735C90L, 0x4C70A239L, 0xD59E9E0BL, 0xCBAADE14L, 0xEECC86BCL, 0x60622CA7L, 0x9CAB5CABL, 0xB2F3846EL, 0x648B1EAFL, 0x19BDF0CAL, 0xA02369B9L, 0x655ABB50L, 0x40685A32L, 0x3C2AB4B3L, 0x319EE9D5L, 0xC021B8F7L, 0x9B540B19L, 0x875FA099L, 0x95F7997EL, 0x623D7DA8L, 0xF837889AL, 0x97E32D77L, 0x11ED935FL, 0x16681281L, 0x0E358829L, 0xC7E61FD6L, 0x96DEDFA1L, 0x7858BA99L, 0x57F584A5L, 0x1B227263L, 0x9B83C3FFL, 0x1AC24696L,

 0xCDB30AEBL, 0x532E3054L, 0x8FD948E4L, 0x6DBC3128L, 0x58EBF2EFL, 0x34C6FFEAL, 0xFE28ED61L, 0xEE7C3C73L, 0x5D4A14D9L, 0xE864B7E3L, 0x42105D14L, 0x203E13E0L, 0x45EEE2B6L, 0xA3AAABEAL, 0xDB6C4F15L, 0xFACB4FD0L, 0xC742F442L, 0xEF6ABBB5L, 0x654F3B1DL, 0x41CD2105L, 0xD81E799EL, 0x86854DC7L, 0xE44B476AL, 0x3D816250L, 0xCF62A1F2L, 0x5B8D2646L, 0xFC8883A0L, 0xC1C7B6A3L, 0x7F1524C3L, 0x69CB7492L, 0x47848A0BL, 0x5692B285L, 0x095BBF00L, 0xAD19489DL, 0x1462B174L, 0x23820E00L, 0x58428D2AL, 0x0C55F5EAL, 0x1DADF43EL, 0x233F7061L, 0x3372F092L, 0x8D937E41L, 0xD65FECF1L, 0x6C223BDBL, 0x7CDE3759L, 0xCBEE7460L, 0x4085F2A7L, 0xCE77326EL, 0xA6078084L, 0x19F8509EL, 0xE8EFD855L, 0x61D99735L, 0xA969A7AAL, 0xC50C06C2L, 0x5A04ABFCL, 0x800BCADCL, 0x9E447A2EL, 0xC3453484L, 0xFDD56705L, 0x0E1E9EC9L, 0xDB73DBD3L, 0x105588CDL, 0x675FDA79L, 0xE3674340L, 0xC5C43465L, 0x713E38D8L, 0x3D28F89EL, 0xF16DFF20L, 0x153E21E7L, 0x8FB03D4AL, 0xE6E39F2BL, 0xDB83ADF7L },

 { 0xE93D5A68L, 0x948140F7L, 0xF64C261CL, 0x94692934L, 0x411520F7L, 0x7602D4F7L, 0xBCF46B2EL, 0xD4A20068L, 0xD4082471L, 0x3320F46AL, 0x43B7D4B7L, 0x500061AFL, 0x1E39F62EL, 0x97244546L, 0x14214F74L, 0xBF8B8840L, 0x4D95FC1DL, 0x96B591AFL, 0x70F4DDD3L, 0x66A02F45L,  0xBFBC09ECL, 0x03BD9785L, 0x7FAC6DD0L, 0x31CB8504L, 0x96EB27B3L, 0x55FD3941L, 0xDA2547E6L, 0xABCA0A9AL, 0x28507825L, 0x530429F4L, 0x0A2C86DAL, 0xE9B66DFBL, 0x68DC1462L, 0xD7486900L, 0x680EC0A4L, 0x27A18DEEL, 0x4F3FFEA2L, 0xE887AD8CL, 0xB58CE006L, 0x7AF4D6B6L, 0xAACE1E7CL, 0xD3375FECL, 0xCE78A399L, 0x406B2A42L, 0x20FE9E35L, 0xD9F385B9L, 0xEE39D7ABL, 0x3B124E8BL, 0x1DC9FAF7L, 0x4B6D1856L, 0x26A36631L, 0xEAE397B2L, 0x3A6EFA74L, 0xDD5B4332L, 0x6841E7F7L, 0xCA7820FBL, 0xFB0AF54EL, 0xD8FEB397L, 0x454056ACL, 0xBA489527L, 0x55533A3AL, 0x20838D87L, 0xFE6BA9B7L, 0xD096954BL, 0x55A867BCL, 0xA1159A58L, 0xCCA92963L, 0x99E1DB33L, 0xA62A4A56L, 0x3F3125F9L, 0x5EF47E1CL, 0x9029317CL, 0xFDF8E802L, 0x04272F70L, 0x80BB155CL, 0x05282CE3L, 0x95C11548L, 0xE4C66D22L, 0x48C1133FL, 0xC70F86DCL, 0x07F9C9EEL, 0x41041F0FL, 0x404779A4L, 0x5D886E17L, 0x325F51EBL, 0xD59BC0D1L, 0xF2BCC18FL, 0x41113564L, 0x257B7834L, 0x602A9C60L, 0xDFF8E8A3L, 0x1F636C1BL, 0x0E12B4C2L, 0x02E1329EL, 0xAF664FD1L, 0xCAD18115L, 0x6B2395E0L, 0x333E92E1L, 0x3B240B62L, 0xEEBEB922L, 0x85B2A20EL, 0xE6BA0D99L, 0xDE720C8CL, 0x2DA2F728L, 0xD0127845L, 0x95B794FDL, 0x647D0862L, 0xE7CCF5F0L, 0x5449A36FL, 0x877D48FAL, 0xC39DFD27L, 0xF33E8D1EL,

 0x0A476341L, 0x992EFF74L, 0x3A6F6EABL, 0xF4F8FD37L, 0xA812DC60L, 0xA1EBDDF8L, 0x991BE14CL, 0xDB6E6B0DL, 0xC67B5510L, 0x6D672C37L, 0x2765D43BL, 0xDCD0E804L, 0xF1290DC7L, 0xCC00FFA3L, 0xB5390F92L, 0x690FED0BL, 0x667B9FFBL, 0xCEDB7D9CL, 0xA091CF0BL, 0xD9155EA3L, 0xBB132F88L, 0x515BAD24L, 0x7B9479BFL, 0x763BD6EBL, 0x37392EB3L, 0xCC115979L, 0x8026E297L, 0xF42E312DL, 0x6842ADA7L, 0xC66A2B3BL, 0x12754CCCL, 0x782EF11CL, 0x6A124237L, 0xB79251E7L, 0x06A1BBE6L, 0x4BFB6350L, 0x1A6B1018L, 0x11CAEDFAL, 0x3D25BDD8L, 0xE2E1C3C9L, 0x44421659L, 0x0A121386L, 0xD90CEC6EL, 0xD5ABEA2AL, 0x64AF674EL, 0xDA86A85FL, 0xBEBFE988L, 0x64E4C3FEL, 0x9DBC8057L, 0xF0F7C086L, 0x60787BF8L, 0x6003604DL, 0xD1FD8346L, 0xF6381FB0L, 0x7745AE04L, 0xD736FCCCL, 0x83426B33L, 0xF01EAB71L, 0xB0804187L, 0x3C005E5FL, 0x77A057BEL, 0xBDE8AE24L, 0x55464299L, 0xBF582E61L, 0x4E58F48FL, 0xF2DDFDA2L, 0xF474EF38L, 0x8789BDC2L, 0x5366F9C3L, 0xC8B38E74L, 0xB475F255L, 0x46FCD9B9L, 0x7AEB2661L, 0x8B1DDF84L, 0x846A0E79L, 0x915F95E2L, 0x466E598EL, 0x20B45770L, 0x8CD55591L, 0xC902DE4CL, 0xB90BACE1L, 0xBB8205D0L, 0x11A86248L, 0x7574A99EL, 0xB77F19B6L, 0xE0A9DC09L, 0x662D09A1L, 0xC4324633L, 0xE85A1F02L, 0x09F0BE8CL, 0x4A99A025L, 0x1D6EFE10L,

 0x1AB93D1DL, 0x0BA5A4DFL, 0xA186F20FL, 0x2868F169L, 0xDCB7DA83L, 0x573906FEL, 0xA1E2CE9BL, 0x4FCD7F52L, 0x50115E01L, 0xA70683FAL, 0xA002B5C4L, 0x0DE6D027L, 0x9AF88C27L, 0x773F8641L, 0xC3604C06L, 0x61A806B5L, 0xF0177A28L, 0xC0F586E0L, 0x006058AAL, 0x30DC7D62L, 0x11E69ED7L, 0x2338EA63L, 0x53C2DD94L, 0xC2C21634L, 0xBBCBEE56L, 0x90BCB6DEL, 0xEBFC7DA1L, 0xCE591D76L, 0x6F05E409L, 0x4B7C0188L, 0x39720A3DL, 0x7C927C24L, 0x86E3725FL, 0x724D9DB9L, 0x1AC15BB4L, 0xD39EB8FCL, 0xED545578L, 0x08FCA5B5L, 0xD83D7CD3L, 0x4DAD0FC4L, 0x1E50EF5EL, 0xB161E6F8L, 0xA28514D9L, 0x6C51133CL, 0x6FD5C7E7L, 0x56E14EC4L, 0x362ABFCEL, 0xDDC6C837L, 0xD79A3234L, 0x92638212L, 0x670EFA8EL, 0x406000E0L },

 { 0x3A39CE37L, 0xD3FAF5CFL, 0xABC27737L, 0x5AC52D1BL, 0x5CB0679EL, 0x4FA33742L, 0xD3822740L, 0x99BC9BBEL, 0xD5118E9DL, 0xBF0F7315L, 0xD62D1C7EL, 0xC700C47BL, 0xB78C1B6BL, 0x21A19045L, 0xB26EB1BEL, 0x6A366EB4L, 0x5748AB2FL, 0xBC946E79L, 0xC6A376D2L, 0x6549C2C8L, 0x530FF8EEL, 0x468DDE7DL, 0xD5730A1DL, 0x4CD04DC6L, 0x2939BBDBL, 0xA9BA4650L, 0xAC9526E8L, 0xBE5EE304L, 0xA1FAD5F0L, 0x6A2D519AL, 0x63EF8CE2L, 0x9A86EE22L, 0xC089C2B8L, 0x43242EF6L, 0xA51E03AAL, 0x9CF2D0A4L, 0x83C061BAL, 0x9BE96A4DL, 0x8FE51550L, 0xBA645BD6L,

 0x2826A2F9L, 0xA73A3AE1L, 0x4BA99586L, 0xEF5562E9L, 0xC72FEFD3L, 0xF752F7DAL, 0x3F046F69L, 0x77FA0A59L, 0x80E4A915L, 0x87B08601L, 0x9B09E6ADL, 0x3B3EE593L, 0xE990FD5AL, 0x9E34D797L, 0x2CF0B7D9L, 0x022B8B51L, 0x96D5AC3AL, 0x017DA67DL, 0xD1CF3ED6L, 0x7C7D2D28L, 0x1F9F25CFL, 0xADF2B89BL, 0x5AD6B472L, 0x5A88F54CL, 0xE029AC71L, 0xE019A5E6L, 0x47B0ACFDL, 0xED93FA9BL, 0xE8D3C48DL, 0x283B57CCL, 0xF8D56629L, 0x79132E28L, 0x785F0191L, 0xED756055L, 0xF7960E44L, 0xE3D35E8CL, 0x15056DD4L, 0x88F46DBAL, 0x03A16125L, 0x0564F0BDL, 0xC3EB9E15L, 0x3C9057A2L, 0x97271AECL, 0xA93A072AL, 0x1B3F6D9BL, 0x1E6321F5L, 0xF59C66FBL, 0x26DCF319L, 0x7533D928L, 0xB155FDF5L, 0x03563482L, 0x8ABA3CBBL, 0x28517711L, 0xC20AD9F8L, 0xABCC5167L, 0xCCAD925FL, 0x4DE81751L, 0x3830DC8EL, 0x379D5862L, 0x9320F991L, 0xEA7A90C2L, 0xFB3E7BCEL, 0x5121CE64L, 0x774FBE32L, 0xA8B6E37EL, 0xC3293D46L, 0x48DE5369L, 0x6413E680L, 0xA2AE0810L, 0xDD6DB224L, 0x69852DFDL, 0x09072166L, 0xB39A460AL, 0x6445C0DDL, 0x586CDECFL, 0x1C20C8AEL, 0x5BBEF7DDL, 0x1B588D40L, 0xCCD2017FL, 0x6BB4E3BBL, 0xDDA26A7EL, 0x3A59FF45L, 0x3E350A44L, 0xBCB4CDD5L, 0x72EACEA8L, 0xFA6484BBL, 0x8D6612AEL, 0xBF3C6F47L, 0xD29BE463L, 0x542F5D9EL, 0xAEC2771BL, 0xF64E6370L,

 0x740E0D8DL, 0xE75B1357L, 0xF8721671L, 0xAF537D5DL, 0x4040CB08L, 0x4EB4E2CCL, 0x34D2466AL, 0x0115AF84L, 0xE1B00428L, 0x95983A1DL, 0x06B89FB4L, 0xCE6EA048L, 0x6F3F3B82L, 0x3520AB82L, 0x011A1D4BL, 0x277227F8L, 0x611560B1L, 0xE7933FDCL, 0xBB3A792BL, 0x344525BDL, 0xA08839E1L, 0x51CE794BL, 0x2F32C9B7L, 0xA01FBAC9L, 0xE01CC87EL, 0xBCC7D1F6L, 0xCF0111C3L, 0xA1E8AAC7L, 0x1A908749L, 0xD44FBD9AL, 0xD0DADECBL, 0xD50ADA38L, 0x0339C32AL, 0xC6913667L, 0x8DF9317CL, 0xE0B12B4FL, 0xF79E59B7L, 0x43F5BB3AL, 0xF2D519FFL, 0x27D9459CL, 0xBF97222CL, 0x15E6FC2AL, 0x0F91FC71L, 0x9B941525L, 0xFAE59361L, 0xCEB69CEBL, 0xC2A86459L, 0x12BAA8D1L, 0xB6C1075EL, 0xE3056A0CL, 0x10D25065L, 0xCB03A442L, 0xE0EC6E0EL, 0x1698DB3BL, 0x4C98A0BEL, 0x3278E964L, 0x9F1F9532L, 0xE0D392DFL, 0xD3A0342BL, 0x8971F21EL, 0x1B0A7441L, 0x4BA3348CL, 0xC5BE7120L, 0xC37632D8L, 0xDF359F8DL, 0x9B992F2EL, 0xE60B6F47L, 0x0FE3F11DL, 0xE54CDA54L, 0x1EDAD891L, 0xCE6279CFL, 0xCD3E7E6FL, 0x1618B166L, 0xFD2C1D05L, 0x848FD2C5L, 0xF6FB2299L, 0xF523F357L, 0xA6327623L, 0x93A83531L, 0x56CCCD02L, 0xACF08162L, 0x5A75EBB5L, 0x6E163697L, 0x88D273CCL, 0xDE966292L, 0x81B949D0L, 0x4C50901BL, 0x71C65614L, 0xE6C6C7BDL, 0x327A140AL, 0x45E1D006L, 0xC3F27B9AL,

 0xC9AA53FDL, 0x62A80F00L, 0xBB25BFE2L, 0x35BDD2F6L, 0x71126905L, 0xB2040222L, 0xB6CBCF7CL, 0xCD769C2BL, 0x53113EC0L, 0x1640E3D3L, 0x38ABBD60L, 0x2547ADF0L, 0xBA38209CL, 0xF746CE76L, 0x77AFA1C5L, 0x20756060L, 0x85CBFE4EL, 0x8AE88DD8L, 0x7AAAF9B0L, 0x4CF9AA7EL, 0x1948C25CL, 0x02FB8A8CL, 0x01C36AE4L, 0xD6EBE1F9L, 0x90D4F869L, 0xA65CDEA0L, 0x3F09252DL, 0xC208E69FL, 0xB74E6132L, 0xCE77E25BL, 0x578FDFE3L, 0x3AC372E6L

Step14: unsigned long F(BLOWFISH\_CTX \*ctx, unsigned int x)

unsigned short a, b, c, d

unsigned int y

 $d = x \& 0x00FF$ 

 $x \gg 8$ 

 $c = x \& 0x00FF$ 

 $x \gg 8$ 

 $b = x \& 0x00FF$ 

 $x \gg 8$ 

 $a = x \& 0x00FF$ 

 $y = ctx \rightarrow S[0][a] + ctx \rightarrow S[1][b]$ 

 $y = y \land ctx \rightarrow S[2][c]$ 

 $y = y + ctx$ ->S[3][d]

return y

Step15: void Blowfish\_Encrypt(BLOWFISH\_CTX \*ctx, unsigned int \*xl, unsigned int \*xr)

 unsigned int Xl unsigned int Xr unsigned int temp int ii,i  $Xl = *xl$  $Xr = *xr;$ for  $(i = 0; i < N; ++i)$  $Xl = Xl \wedge ctx > P[i]$  $Xr = F(ctx, Xl) \wedge Xr$  $temp = X1$  $Xl = Xr$  $Xr = temp$  $temp = X1$  $Xl = Xr$  $Xr = temp$  $Xr = Xr \wedge ctx \rightarrow P[N]$  $Xl = Xl \wedge ctx > P[N + 1]$  $*x1 = X1$  $*_{XT} = Xr$ Step16: void Blowfish\_Decrypt(BLOWFISH\_CTX \*ctx, unsigned int \*xl, unsigned int \*xr) unsigned int Xl unsigned int Xr

unsigned int temp

 int ii,i  $Xl = *xl$  $Xr = *xr$ for  $(i = N + 1; i > 1; -i)$  $Xl = Xl \wedge ctx > P[i]$  $Xr = F(ctx, Xl) \wedge Xr$  $temp = X1$  $Xl = Xr$  $Xr = temp$  $temp = Xl$  $Xl = Xr$  $Xr = temp$  $Xr = Xr \wedge ctx > P[1]$  $Xl = Xl \wedge ctx > P[0]$  $*x1 = X1$  $*_{XT} = Xr$ Step17: void Blowfish\_Init(BLOWFISH\_CTX \*ctx, unsigned char \*key, int KeyLen) unsigned int Xl

int i, j, k

unsigned int data, datal, datar

for  $(i = 0; i < 4; i++)$ 

for 
$$
(j = 0; j < 256; j++)
$$

 $ctx \rightarrow S[i][j] = ORIG_S[i][j]$ 

 $j = 0$ for  $(i = 0; i < N + 2; ++i)$  $data = 0x00000000$ for  $(k = 0; k < 4; ++k)$  $data = (data \ll 8) | key[i]$  $j = j + 1$ if  $(j)$  = KeyLen)  $j = 0$  $ctx->P[i] = ORIG_P[i] \land data;$  $data1 = 0x00000000$  $datar = 0x00000000$ for  $(i = 0; i < N + 2; i += 2)$ Step 18: Blowfish\_Encrypt(ctx, &datal, &datar)  $ctx$ -> $P[i]$  = datal  $ctx$ ->P[i + 1] = datar for  $(i = 0; i < 4; ++i)$ for  $(j = 0; j < 256; j += 2)$  Blowfish\_Encrypt(ctx, &datal, &datar)  $ctx \rightarrow S[i][j] = data$  $ctx \rightarrow S[i][j + 1] = d$ atar Step19: int Blowfish\_Test(BLOWFISH\_CTX \*ctx) unsigned int  $L = 1$ ,  $R = 2$ 

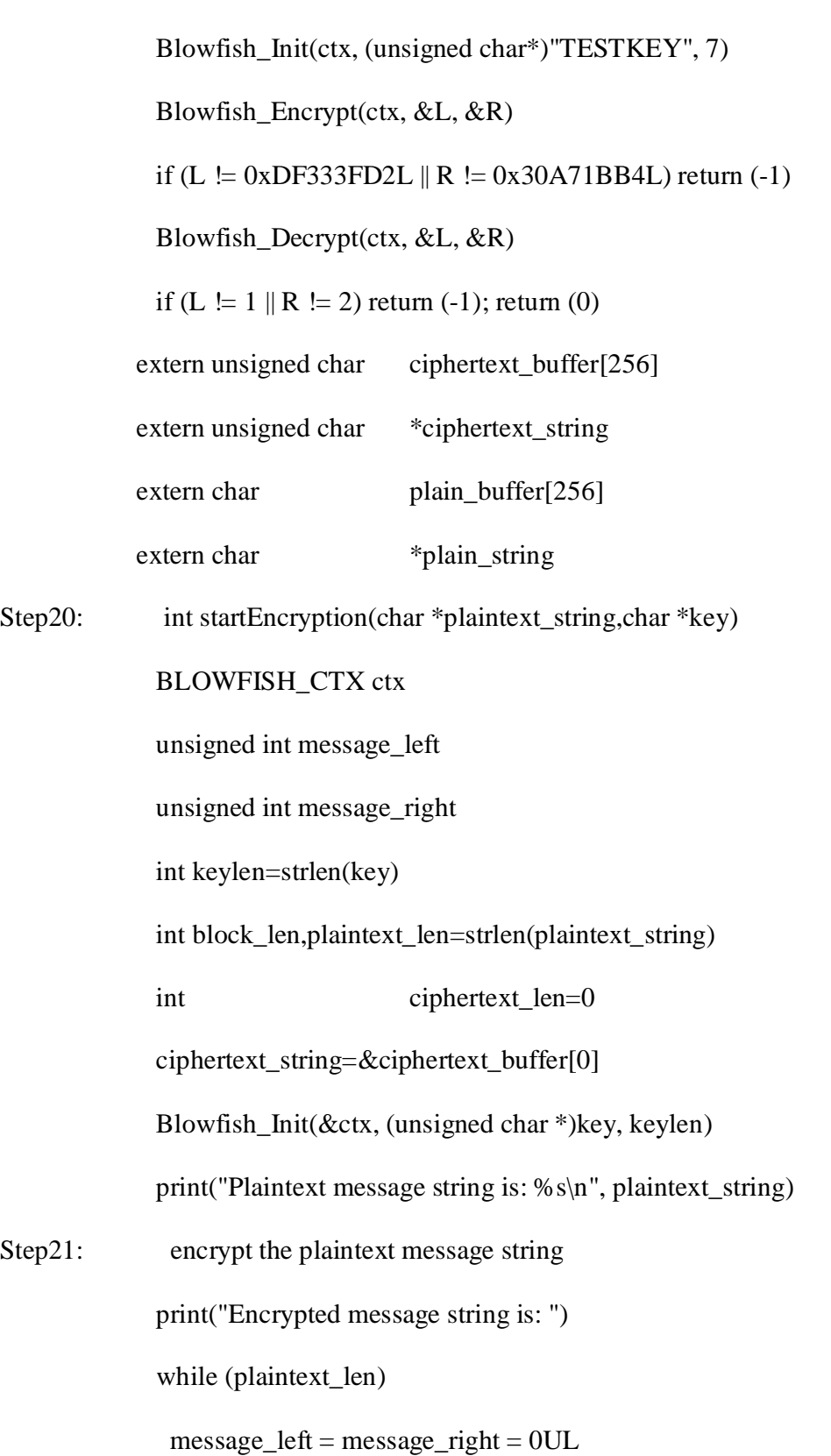

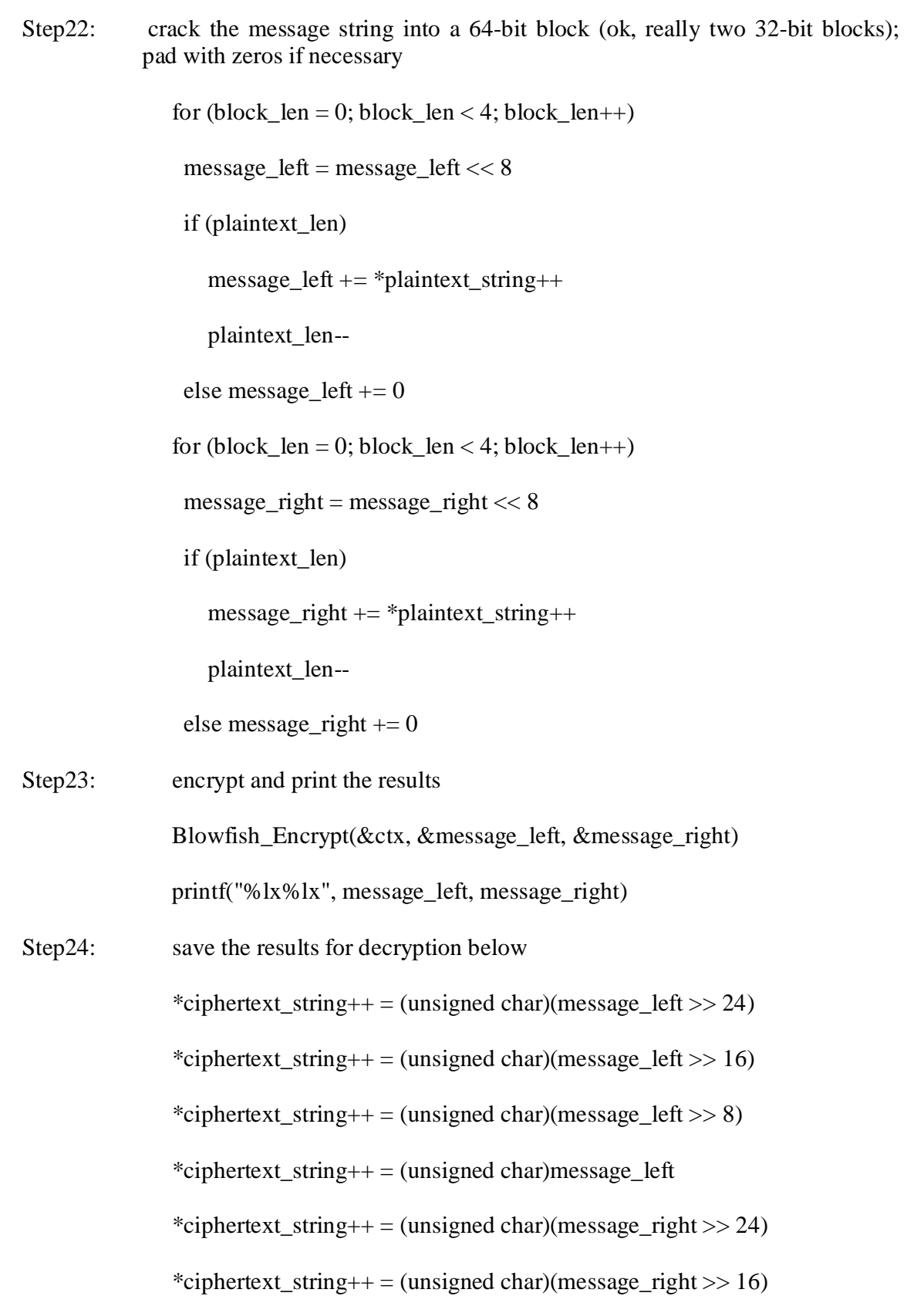

\*ciphertext\_string++ = (unsigned char)(message\_right  $>> 8$ )

\*ciphertext\_string++ = (unsigned char)message\_right

ciphertext  $len += 8$ 

printf $("n")$ 

ciphertext string =  $&$ ciphertext buffer[0]

printf("ciphertext\_len: %d\n",ciphertext\_len)

return ciphertext\_len

int startDecryption(unsigned char \*ciphertext\_string,char ciphertext\_len,char \*key)

BLOWFISH\_CTX ctx

unsigned int message\_left

unsigned int message\_right

int block\_len

int keylen=strlen(key)

int plain\_stringLen=0

plain\_string=&plain\_buffer[0]

Blowfish\_Init(&ctx, (unsigned char \*)key, keylen)

printf("Decrypted message string is: ")

print("cipher Len: %d\n",ciphertext\_len)

while(ciphertext\_len)

 $message$  left = message\_right = 0UL

for (block\_len = 0; block\_len < 4; block\_len++)

message\_left = message\_left << 8

 $message$  left  $+= *ciphertext$  string++

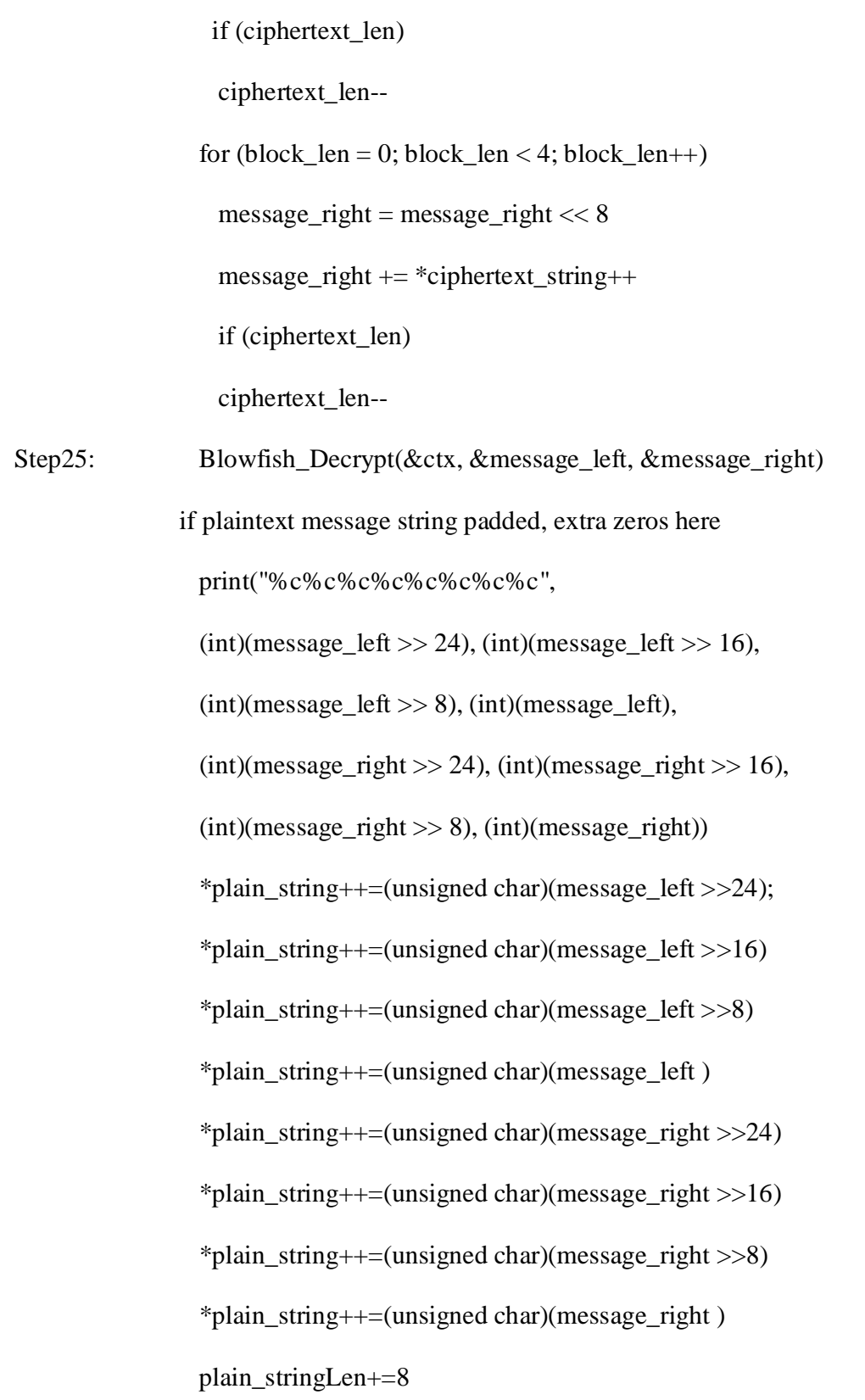

plain\_string=&plain\_buffer[0]

return plain\_stringLen

Step 26: Stop

**Test Data:**

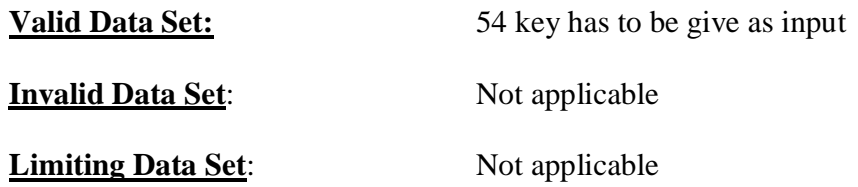

# **Viva Voce Questions:**

- 1. Name all the encryption algorithms and the differences between them
- 2. What is the key size and the plain text size in DES
- 3. How many rounds are performed in DES and why
- 4. How is S-box operation performed in DES
- 5. How secured is DES algorithm

## **(6) Name of the Experiment:**

#### **AIM: Using IP TABLES on Linux and setting the filtering rules**.

#### **S/W & H/W Requirements:**

**S/W:** Turbo C

**H/W:** Pentium IV Processor**,** 256 MB RAM,40 GB HDD.

# **ALGORITHM**

rc.test-iptables.txt

The rc.test-iptables.txt

(http://iptables-tutorial.frozentux.net/scripts/rc.test-iptables.txt) script can be used to test all the different chains, but it might need some tweaking depending on your configuration, such as turning on ip\_forwarding, and setting up *masquerading* etc. It will work for most everyone who has all the basic set up and all the basic tables loaded into kernel. All it really does is set some LOG targets which will log ping replies and ping requests. This way, you will get information on which chain was traversed and in which order. For example, run this script and then do:

ping -c 1 host.on.the.internet

And tail -n 0 -f /var/log/messages while doing the first command. This should show you all the different chains used, and in which order, unless the log entries are swapped around for some reason.

This script was written for testing purposes only. In other words, it's not a good idea to have rules like this that log everything of one sort since your log partitions might get filled up quickly and it would be an effective Denial of Service attack against you and might lead to real attacks on you that would be unlogged after the initial Denial of Service attack. rc.flush-iptables.txt

The rc.flush-iptables.txt

(http://iptables-tutorial.frozentux.net/scripts/rc.flush-iptables.txt) script should not really be called a script in itself. The rc.flush-iptables.txt (http://iptables-tutorial.frozentux.net/scripts/rc.flush-iptables.txt) script will reset and flush all your tables and chains. The script starts by setting the default policies to ACCEPT on the *INPUT*, *OUTPUT* and *FORWARD* chains of the *filter* table. After this we reset the default policies of the *PREROUTING*, *POSTROUTING* and *OUTPUT* chains of the *nat* table. We do this first so we won't have to bother about closed connections and packets not getting through. This script is intended for actually setting up and troubleshooting your firewall, and hence we only care about opening the whole thing up and resetting it to default values. After this we flush all chains first in the *filter* table and then in the *NAT*

table. This way we know there are no redundant rules lying around anywhere. When all of this is done, we jump down to the next section where we erase all the user specified chains in the *NAT* and *filter* tables. When this step is done, we consider the script done. You may consider adding rules to flush your *mangle* table if you use it. One final word on this issue. Certain people have mailed me asking me to put this script into the original rc.firewall script using Red Hat Linux syntax where you type something like rc.firewall start and the script starts. However, I will not do that since this is a tutorial and should be used as a place to fetch ideas mainly and it shouldn't be filled up with shell scripts and strange syntax. Adding shell script syntax and other things makes the script harder to read as far as I am concerned and the tutorial was written with readability in mind and will continue being so.

# **Test Data:**

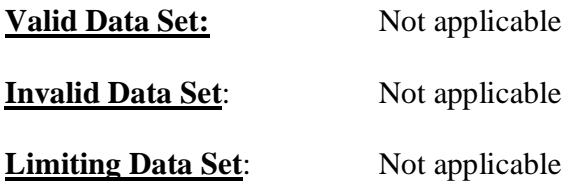

# **Result:**

# **Linux will have IP tables**

 $C:\rangle$  apropos IP/apropos IPtab\*  $C$ : $\triangleright$  where is iptables

Note: Depending on rehat version as 2.4,2.6  $C:\rangle$  yom  $-i$  install iptables.rpm  $C:\rangle$  optget –i install iptables  $C:\rangle$  man squid  $C:\rangle$  iptables  $-h$  $C:\rangle$  gip  $C:\rangle$  kip

# **Viva Voce Questions:**

- 1. What are IP tables.
- 2. How is the network monitoring done using IP tables.
- 3. If an attacker gets IP tables how can he use IP table to attack
- 4. What does an IP table contain?
- 5. What are the filtering rules for IP table

#### **(7) Name of the Experiment:**

#### **AIM: Configuring S/MIME for email communication**

#### **S/W & H/W Requirements:**

**S/W:** Turbo C

**H/W:** Pentium IV Processor**,** 256 MB RAM,40 GB HDD.

#### **Algorithm:**

- **MIME-Version:** Must be "1.0" -> RFC 2045, RFC 2046
- **Content-Type:** More types being added by developers (application/word)
- **Content-Transfer-Encoding:** How message has been encoded (radix-64)
- **Content-ID:** Unique identifying character string.
- **Content Description:** Needed when content is not readable text (e.g.,mpeg)

#### **Test Data:**

**Valid Data Set:** Not applicable

**Invalid Data Set:** Not applicable

**Limiting Data Set:** Not applicable

#### **Viva Voce Questions:**

- 1. What is S/MIME.
- 2. Name the five MIME header fields.
- 3. Explain MIME transfer encoding
- 4. Explain the format of E-mail and the fields in it.
- 5. What role does base64 play in S/MIME.

#### **(8) Name of the Experiment:**

#### **AIM: Understanding the buffer overflow and format string attacks.**

#### **S/W & H/W Requirements:**

**S/W:** Turbo C

**H/W:** Pentium IV Processor**,** 256 MB RAM,40 GB HDD.

#### **Algorithm:**

- Introduction
- Most deadly weapon on the Internet.
- Try to gain partial or complete control over target computer by creating a back door entry.
- Enable the attacker to execute a malicious code on target system.
- Gives root or super access to attacker.
- How it Works
- Due to casual or careless programming
- Poor Memory Management
- Mismanagement of system variables, pointers and temporary data. -by application developers.

#### THE OVERALL PROCESS:-

- 1. Identify a vulnerable application.
- 2. Inject the malicious code.
- 3. Execute the code.

#### THE OVERALL PROCESS:-

- 1. Identify a vulnerable application.
- 2. Inject the malicious code.
- 3. Execute the code.
- 4. Format String Overflows:-
- 5. Subvert many vulnerable applications
- 6. These can be executed remotely or locally
- 7. Exploit a lack of validation in handling and functioning of format strings.
- 8. In C programs, a large variety of C header files to access std functions
- 9. printf(), sprintf(), fprintf(), etc
- 10. Printf("&d",a);

 --"&d" represents the decimal data type that is expected to follow --"a" represents the parameter whose data type is decimal

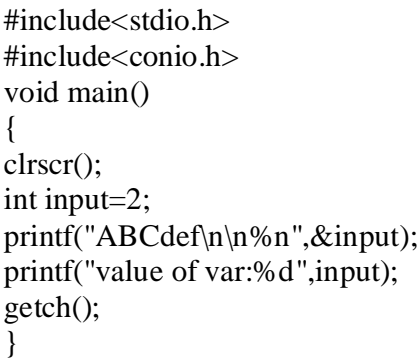

• Expected output: ABCdef Value of var: 2

> • Real output: ABCdef Value of var: 8

#### **Test Data:**

**Valid Data Set:** Not applicable **Invalid Data Set:** Not applicable

**Limiting Data Set:** Not applicable

# **Viva Voce Questions:**

- 1. What is buffer overflow?
- 2. In a program what is runtime buffer overflow
- 3. What is Format string attack
- 4. How format string attack effects the buffer overflow.

# **(9) Name of the Experiment**

# **AIM: Using NMAP for ports monitoring**.

## **S/W & H/W Requirements:**

**S/W:** Turbo C

**H/W:** Pentium IV Processor**,** 256 MB RAM,40 GB HDD.

# **ALGORITHM**

#### **Nmap features include:**

**Ping Sweeping-** Identifying computers on a network, for example listing the computers which respond to pings, or which have a particular port open

**Port Scanning -** Enumerating the open ports on one or more target computers

**OS Detection -** Remotely determining the operating system and some hardware characteristics of network devices.

Nmap command line prompt: C:\nmap> nmap -sP 192.168.0.10

Well-Known Ports:

Ports numbered 0 to 1023 are considered well known (also called standard ports) and are assigned to services by the IANA (Internet Assigned Numbers Authority). Here are a few samples:

21 FTP 80 HTTP 110 POP

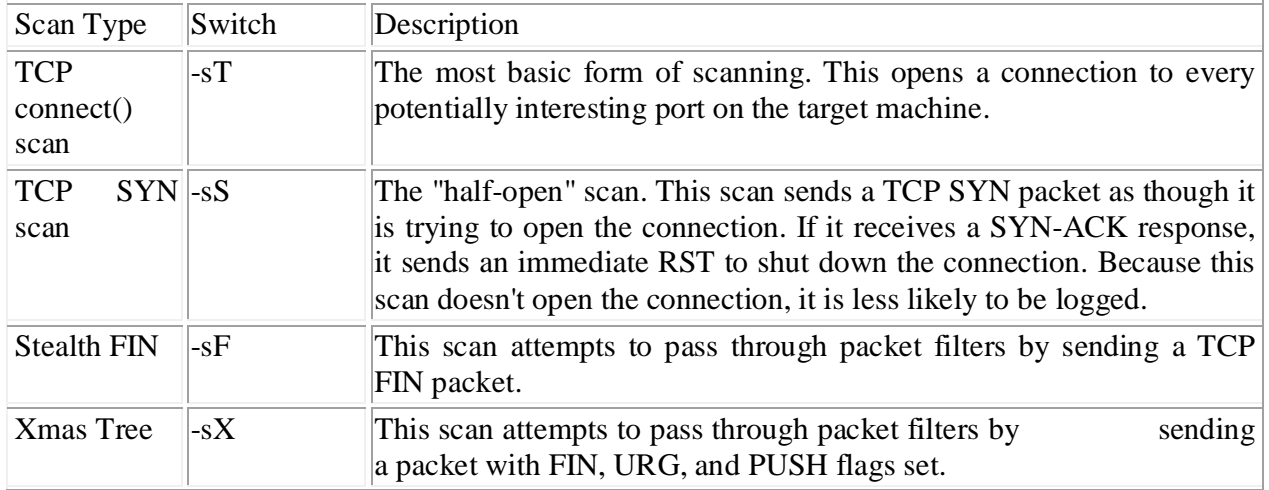

#### **Table:Scans available through nmap:**

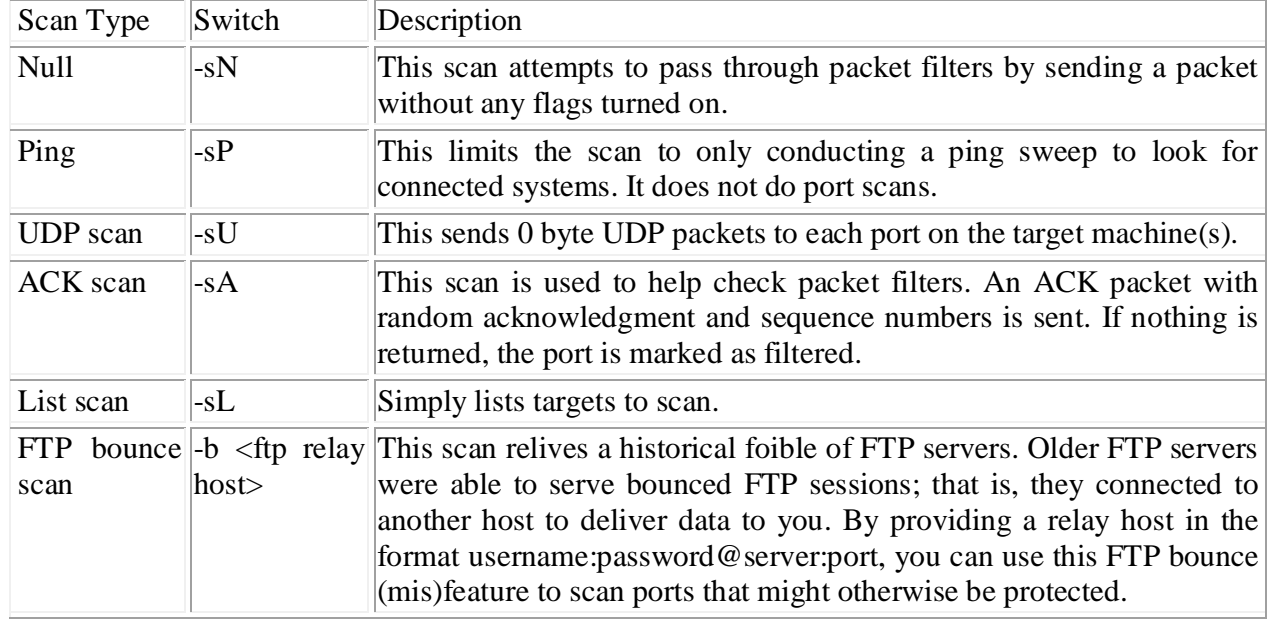

Nmap command line prompt: C:\nmap> nmap -sT 192.168.0.10

#### **Pros:**

Fast Easy to implement Accurate

#### **Cons:**

Easily detected Traceable

Nmap command line prompt: C:\nmap> nmap -sS 192.168.0.10

#### **Pros:**

Fast Accurate Fairly easy to implement Harder to trace than the TCP connect port-scan method

# **Cons:**

Not totally stealthy Easily blocked

Nmap command line prompt: C:\nmap> nmap -sF 192.168.0.7 **Pros:**

Fairly fast Easy to implement Stealthy to a certain extent

**Cons:** Inaccurate with certain operating systems

Nmap command line prompt: C: $\langle \text{mmap} - sX \quad 192.168.0.7 \rangle$ 

Nmap command line prompt: C:\nmap> nmap -sN 192.168.0.7

# **Pros:**

Fairly fast Easy to implement Stealthy to a certain extent

#### **Cons:**

Works only with UNIX and some other operating systems

Nmap command line prompt: C:\nmap> nmap -sU 192.168.0.10

Nmap command line prompt: C:\nmap> nmap -sA 68.46.234.161

Nmap command line prompt: C:\nmap> nmap -sA 68.46.234.161

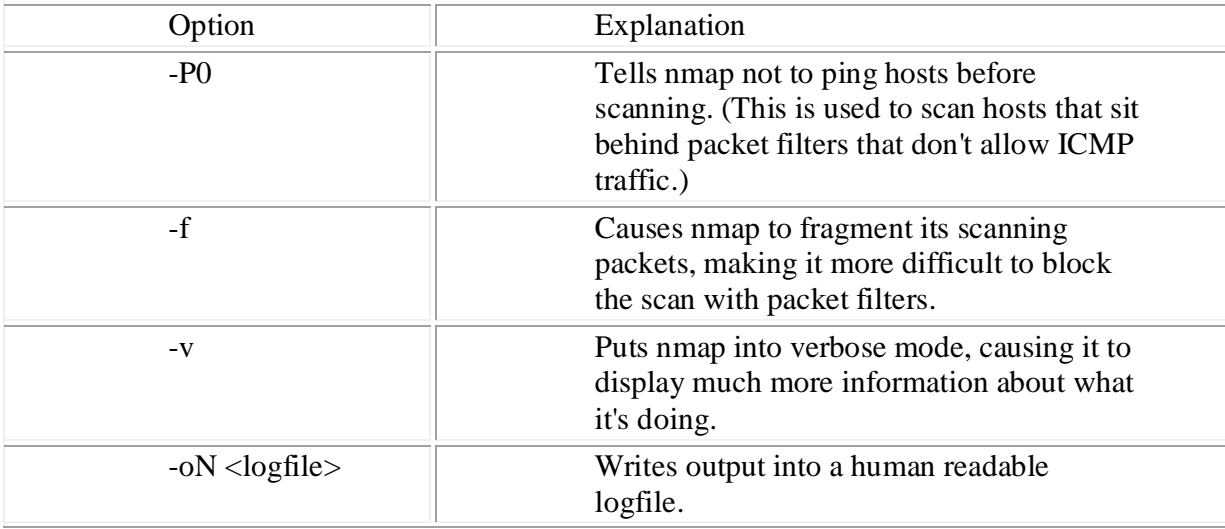

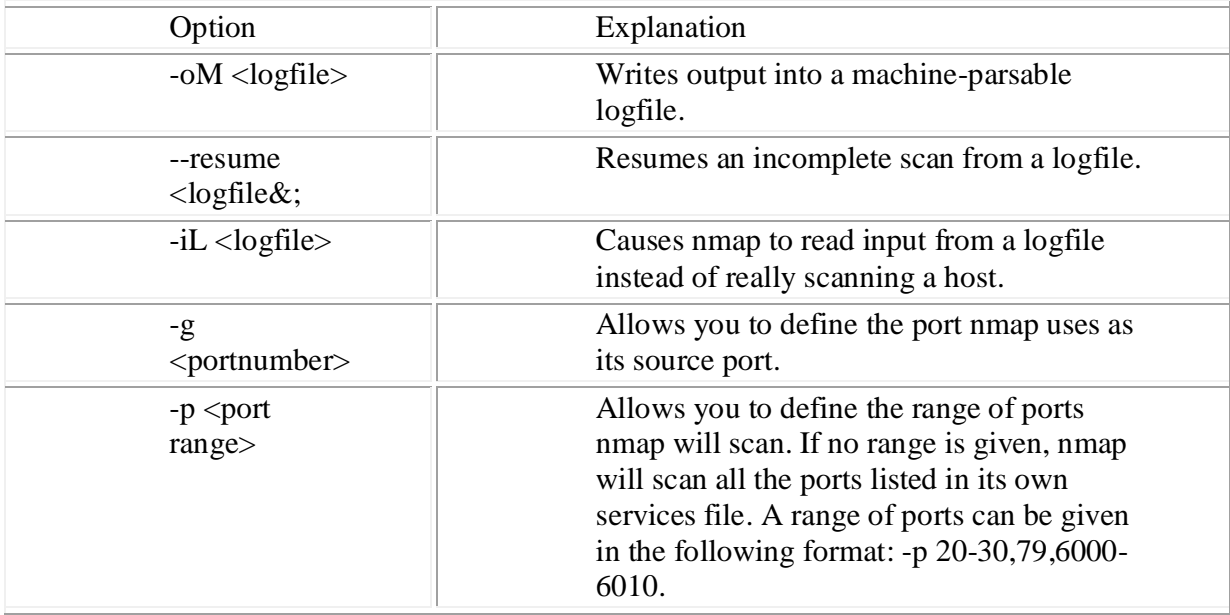

# **Test Data:**

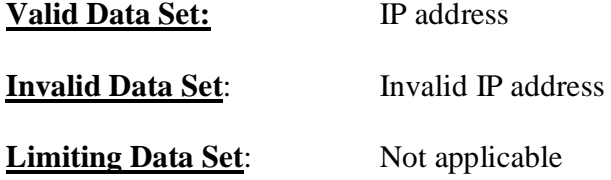

# **Result:**

Nmap command line prompt: C:\nmap> nmap -O www.hackingmobilephones.com

Nmap command line prompt for TCP SYN Scan: Ex: c:\nmap> nmap -sS www.hackingmobilephones.com Interesting ports on corp2.net4india.com (202.71.129.91): Not shown: 1673 filtered ports PORT STATE SERVICE 7/tcp closed echo 13/tcp closed daytime 21/tcp open ftp 25/tcp open smtp 53/tcp closed domain 80/tcp open http 110/tcp closed pop3

113/tcp closed auth 123/tcp closed ntp 143/tcp closed imap 366/tcp closed odmr 433/tcp closed nnsp 443/tcp closed https 610/tcp closed npmp-local 626/tcp closed unknown 631/tcp closed ipp 1433/tcp closed ms-sql-s 1434/tcp closed ms-sql-m 3306/tcp open mysql 5900/tcp closed vnc 6000/tcp closed X11 6001/tcp closed X11:1 6002/tcp closed X11:2 7938/tcp closed lgtomapper # Nmap run completed at Sat Nov 24 11:21:58 2007 -- 1 IP address (1 host up) scanned in 242.562 seconds

Nmap command line prompt for OS Detection C:\nmap> nmap -O www.hackingmobilephones.com Ex: c:\nmap> nmap -oN op.txt -O www.hackingmobilephones.com Interesting ports on corp2.net4india.com (202.71.129.91): Not shown: 1673 filtered ports PORT STATE SERVICE 7/tcp closed echo 13/tcp closed daytime 20/tcp closed ftp-data 21/tcp open ftp 25/tcp open smtp 53/tcp closed domain 80/tcp open http 110/tcp closed pop3 113/tcp closed auth 123/tcp closed ntp 199/tcp closed smux 366/tcp closed odmr 433/tcp closed nnsp 443/tcp closed https 626/tcp closed unknown 631/tcp closed ipp 1433/tcp closed ms-sql-s

1434/tcp closed ms-sql-m 5800/tcp closed vnc-http

5900/tcp closed vnc 6000/tcp closed X11 6001/tcp closed X11:1 6002/tcp closed X11:2 7938/tcp closed lgtomapper Device type: general purpose Running: OpenBSD 3.X OS details: OpenBSD 3.6 x86 with pf "scrub in all" Uptime: 28.341 days (since Sat Oct 27 02:20:14 2007) OS detection performed. Please report any incorrect results at http://insecure.org/nmap/submit/ . # Nmap run completed at Sat Nov 24 10:31:00 2007 -- 1 IP address (1 host up) scanned in 264.500 seconds

# **Viva Voce Questions:**

- 1. What is NMAP.
- 2. what do you understand by dedicated ports.
- 3. If a packet does not belong to a particular port number what does a router do
- 4. How does NMAP help in network monitoring
- 5. How can a network administrator monitor ports.

# **10) Name of the Experiment:**

**AIM: Implementation of proxy based security protocols in c or c++ with feathers like confidentiality, integrity and authentication.**

# **S/W & H/W Requirements:**

**S/W:** Turbo C

**H/W:** Pentium IV Processor**,** 256 MB RAM,40 GB HDD.

# **ALGORITHM:**

/sbin/iptables –F INPUT /sbin/iptables –F OUTPUT /sbin/iptables –t filter-F FORWARD /sbin/iptables –P INPUT DROP /sbin/iptables –P OUTPUT ACCEPT /sbin/iptables –P FORWARD DROP Iptables - A INPUT –i eth0 state –state RELATED ,ESTABLISHED – J ACCEPT iptables - A FORWARD –i eth0 state –state RELATED ,ESTABLISHED – J ACCEPT iptables - A FORWARD –i eth1 – J ACCEPT iptables - A FORWARD –i eth0 –p tcp –dport 80 –d 200.0.2.1 – J ACCEPT iptables - A FORWARD –i eth0 –p tcp –dport telnet –d 200.0.2.1 – J ACCEPT iptables- A INPUT –I eth0 –p tcp –dport http –j ACCEPT iptables- A INPUT –I eth0 –p tcp –dport ssh –j ACCEPT

#### **Test Data:**

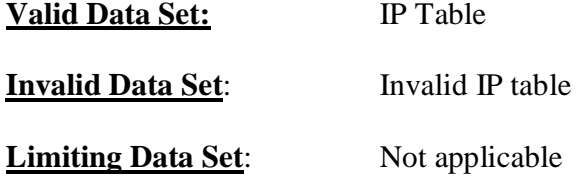

#### **Viva Voce Questions:**

- 1. What is confidentiality?
- 2. What is Authentication?
- 3. What is Integrity?
- 4. What is a proxy server and how do u configure it.
- 5. How an ISP use proxy server
- 6. In a organization if proxy server is configured, can that work as firewall?

# **References:**

# **Books:**

Network Security Essentials (Applications and Standards) by William Stallings Pearson Education Hack Proofing your Network by Ryan Russel, dan kaminsky,Rain Forest Puppy,Joe Garnd,David Ahmed,Hal Flynn Ido Dubdrasky,Steve W.MAnzuik and Ryan Permeh,wiley Dreamtech.

# **Web Sites:**

- 1. http://linuxcommand.org/man\_pages/openssl1.html
- 2. http://www.openssl.org/docs/apps/openssl.html
- 3. http://www.queen.clara.net/pgp/art3.html
- 4. http://www.ccs.ornl.gov/~hongo/main/resources/contrib/gpg-howto/gpg- howto.html
- 5. https://netfiles.uiuc.edu/ehowes/www/gpg/gpg-com-0.htm
- 6. http://www.ethereal.com/docs/user-guide/